# **Table of contents**

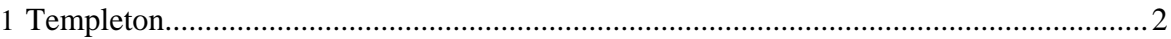

# <span id="page-1-0"></span>**1.1 Templeton**

# **1.1.1 Introduction**

Templeton provides a REST-like web API for **HCatalog** and related Hadoop components. As shown in the figure below, developers make HTTP requests to access **Hadoop MapReduce**, [Pig](http://pig.apache.org/), [Hive](http://hive.apache.org/), and [HCatalog DDL](http://incubator.apache.org/hcatalog/docs/r0.2.0/cli.html) from within applications. Data and code used by Templeton is maintained in [HDFS](http://hadoop.apache.org/hdfs/). HCatalog DDL commands are executed directly when requested. MapReduce, Pig, and Hive jobs are placed in queue by Templeton and can be monitored for progress or stopped as required. Developers specify a location in HDFS into which Templeton should place Pig, Hive, and MapReduce results.

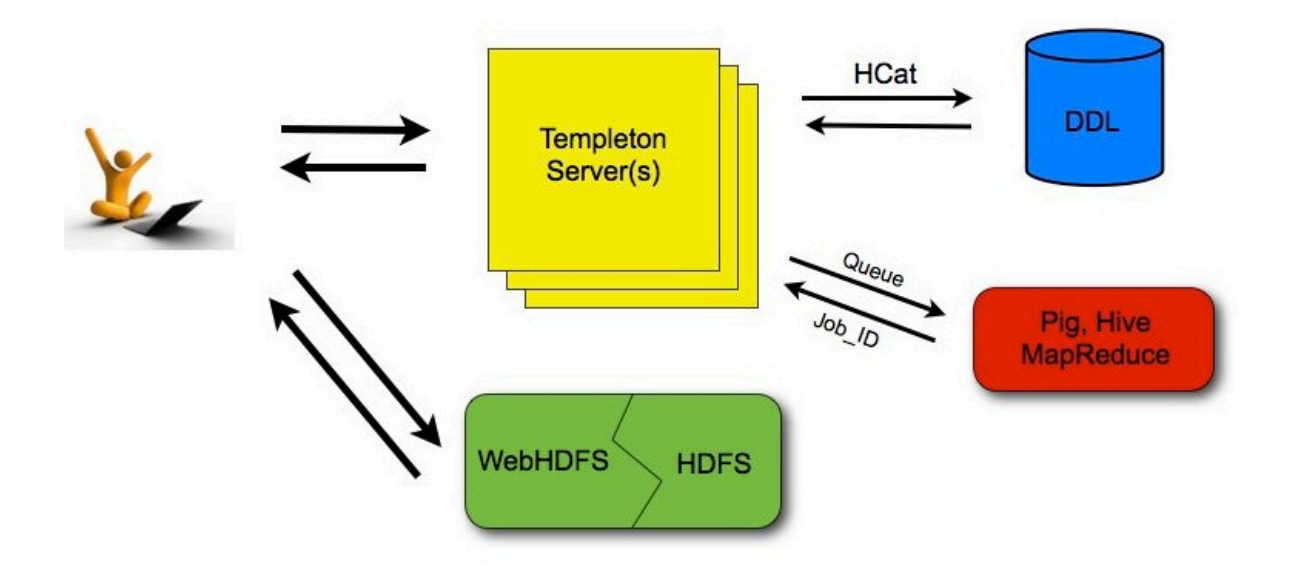

# **1.1.2 URL format**

Templeton resources are accessed using the following URL format:

http://*yourserver*/templeton/v1/*resource*

where "*yourserver*" is replaced with your server name, and "*resource*" is replaced by the Templeton resource name.

For example, to check if the Templeton server is running you could access the following URL:

http://www.myserver.com/templeton/v1/status

# **1.1.3 Security**

The current version of Templeton supports two types of security:

- Default security (without additional authentication)
- Authentication via [Kerberos](http://web.mit.edu/kerberos/)

# **1.1.3.1 Standard Parameters**

Every Templeton resource can accept the following parameters to aid in authentication:

- user.name: The user name as a string. Only valid when using default security.
- SPNEGO credentials: When running with Kerberos authentication.

# **1.1.3.2 Security Error Response**

If the user.name parameter is not supplied when required, Templeton returns the following error:

```
{
   "error": "No user found. Missing user.name parameter."
}
```
# **1.1.4 WebHDFS and Code Push**

Data and code that are used by Templeton resources must first be placed in Hadoop. The current version of Templeton does not attempt to integrate or replace existing web interfaces that can perform this task, like [WebHDFS](http://hadoop.apache.org/common/docs/r1.0.0/webhdfs.html). (Integration of these functions in some way, perhaps forwarding, is planned for a future release.) When placing files into HDFS is required you can use whatever method is most convienient for you.

# **1.1.5 Error Codes and Responses**

The Templeton server returns the following HTTP status codes.

- **200 OK:** Success!
- **400 Bad Request:** The request was invalid.
- **401 Unauthorized:** Credentials were missing or incorrect.
- **404 Not Found:** The URI requested is invalid or the resource requested does not exist.
- **500 Internal Server Error:** We received an unexpected result.
- **503 Busy, please retry:** The server is busy.

Other data returned directly by Templeton is currently returned in JSON format. JSON responses are limited to 1MB in size. Responses over this limit must be stored into HDFS using provided options instead of being directly returned. If an HCatalog DDL command

might return results greater than 1MB, it's suggested that a corresponding Hive request be executed instead.

# **1.1.6 Log Files**

The Templeton server creates three log files when in operation:

- **templeton.log** is the log4j log. This the main log the application writes to.
- **templeton-console.log** is what Java writes to stdout when Templeton is started. It is a small amount of data, similar to "hcat.out".
- **tempelton-console-error.log** is what Java writes to stderr, similar to "hcat.err".

In the tempelton-log4j.properties file you can set the location of these logs using the variable templeton.log.dir. This log4j.properties file is set in the server startup script.

# **1.1.7 Project Name**

The Templeton project is named after the a character in the award-winning children's novel Charlotte's Web, by E. B. White. The novel's protagonist is a pig named Wilber. Templeton is a rat who helps Wilber by running errands and making deliveries.

# **1.2 Installation**

# **1.2.1 Introduction**

Templeton is deep in the middle of development and does not yet have a smooth install procedure. It is also designed to connect together services that are not normally connected and therefore has a complex configuration. As such, this version of Templeton should only be installed by expert developers.

# **1.2.2 Procedure**

- 1. Ensure that the required related installations are in place, and place required files into the Hadoop distributed cache.
- 2. Download and unpack the Templeton distribution.
- 3. Set the TEMPLETON\_HOME environment variable to the base of the Templeton installation. This is used to find the Templeton configuration.
- 4. Review the [Templeton configuration](#page-6-0) and update or create templeton-site.xml as required. Ensure that site specific component installation locations are accurate, especially the Hadoop configuration path. Configuration variables that use a filesystem path try to have reasonable defaults, but it's always safe to specify a full and complete path.
- 5. Verify that HCatalog is installed and that the hcat executable is in the PATH.
- 6. Build Templeton using the command ant jar from the top level Templeton directory.
- 7. Start the Templeton server with the command  $bin/$  templeton\_server.sh start.
- 8. Check that your local install works. Assuming that Tomcat is running on port 8080, the following command would give output similar to that shown.

```
% curl -i http://localhost:50111/templeton/v1/status
HTTP/1.1 200 OK
Content-Type: application/json
Transfer-Encoding: chunked
Server: Jetty(7.6.0.v20120127)
{"status":"ok","version":"v1"}
%
```
# **1.2.3 Server Commands**

- Start the server: bin/templeton\_server.sh start
- **Stop the server:** bin/templeton\_server.sh stop
- **End-to-end build, run, test:** ant e2e

# **1.2.4 Requirements**

- [Ant](http://ant.apache.org/), version 1.8 or higher
- [Hadoop,](http://hadoop.apache.org/) version  $0.20.205.0$
- [ZooKeeper](http://zookeeper.apache.org/) is required if you are using the ZooKeeper storage class. (Be sure to review and update the ZooKeeper related [Templeton configuration](#page-6-0).)
- [HCatalog.](http://incubator.apache.org/hcatalog/) Version 0.4.0 or higher. The hcat executable must be both in the PATH and properly configured in the [Templeton configuration](#page-6-0).
- Permissions must be given to the user running Templeton server. (see below)
- If running a secure cluster, Kerberos keys and principals must be created. (see below)
- Hadoop Distributed Cache. To use the [Hive](http://hive.apache.org/), [Pig](http://pig.apache.org/), or [hadoop/streaming](http://hadoop.apache.org/common/docs/r1.0.0/streaming.html) resources, see instructions below for placing the required files in the Hadoop Distributed Cache.

# **1.2.5 Hadoop Distributed Cache**

Templeton requires some files be accessible on the [Hadoop distributed cache.](http://hadoop.apache.org/common/docs/current/mapred_tutorial.html#DistributedCache) For example, to avoid the installation of Pig and Hive everywhere on the cluster, Templeton gathers a version of Pig or Hive from the Hadoop distributed cache whenever those resources are invoked. After placing the following components into HDFS please update the site configuration as required for each.

• **Hive**: [Download](http://www.apache.org/dyn/closer.cgi/incubator/hcatalog/) the HCatalog tar.gz file and place it in HDFS. (If you need a version that is not yet released, you may need to build it yourself following the HCatalog instructions.)

hadoop fs -put /tmp/hcatalog-0.4.0.tar.gz /user/templeton/hcatalog-0.4.0.tar.gz hadoop fs -chmod 444 /user/templeton/hcatalog-0.4.0.tar.gz

• **Pig**: [Download](http://www.apache.org/dyn/closer.cgi/pig) the Pig tar.gz file and place it into HDFS. For example:

hadoop fs -put /tmp/pig-0.9.2.tar.gz /user/templeton/pig-0.9.2.tar.gz hadoop fs -chmod 444 /user/templeton/pig-0.9.2.tar.gz

• **Hadoop Streaming**: Place hadoop-streaming. jar into HDFS. For example, use the following command, substituting your path to the jar for the one below.

```
hadoop fs -put $HADOOP_PREFIX/hadoop-0.20.205.0/contrib/streaming/hadoop-
streaming-0.20.205.0.jar \
 /user/templeton/hadoop-streaming.jar
hadoop fs -chmod 444 /user/templeton/hadoop-streaming.jar
```
• **Override Jars**: Place override jars required (if any) into HDFS. *Note*: As of this writing, all released versions of Hadoop require a patch to properly run Templeton. This patch is distributed with Templeton (located at templeton/ $src/h$ adoop temp  $fix/$  $uq$ i. jar) and should be placed into HDFS, as reflected in the current default configuration.

```
hadoop fs -put ugi.jar /user/templeton/ugi.jar
hadoop fs -chmod 444 /user/templeton/ugi.jar
```
The location of these files in the cache, and the location of the installations inside the archives, can be specified using the following Templeton configuration variables. (See the [Configuration](#page-6-0) documentation for more information on changing Templeton configuration parameters.)

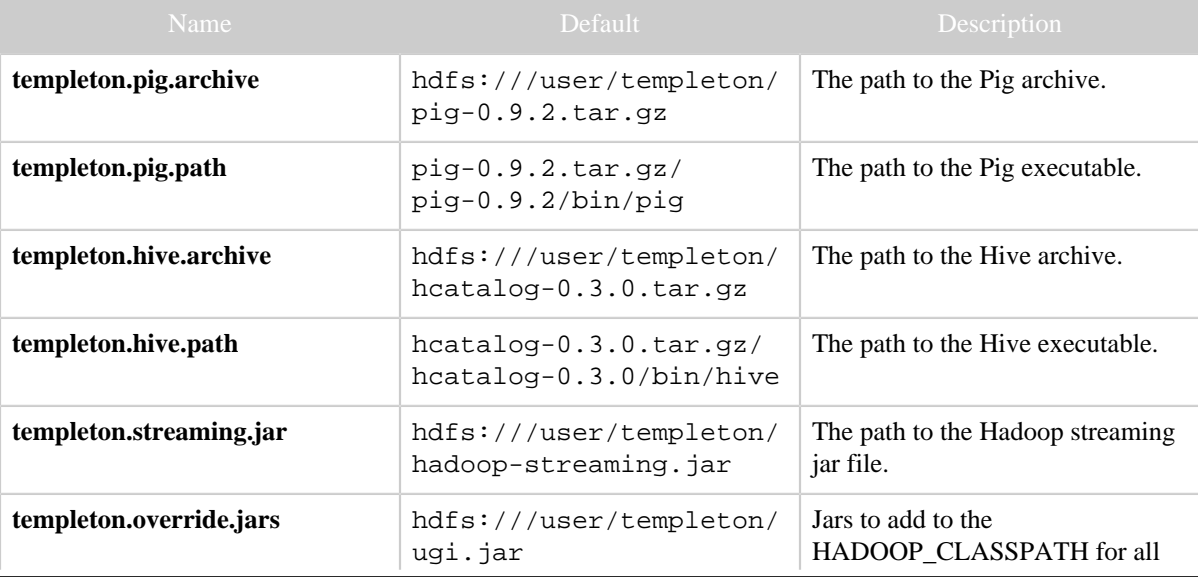

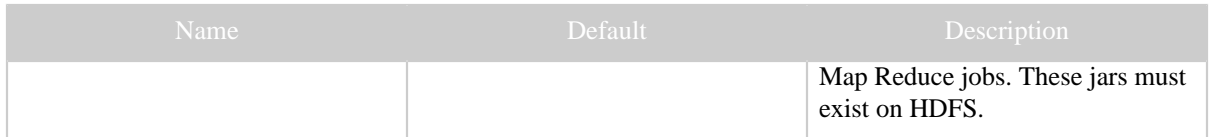

# **1.2.6 Permissions**

Permission must given for the user running the templeton executable to run jobs for other users. That is, the templeton server will impersonate users on the Hadoop cluster.

Create (or assign) a Unix user who will run the Templeton server. Call this USER. See the Secure Cluster section below for choosing a user on a Kerberos cluster.

Modify the Hadoop core-site.xml file and set these properties:

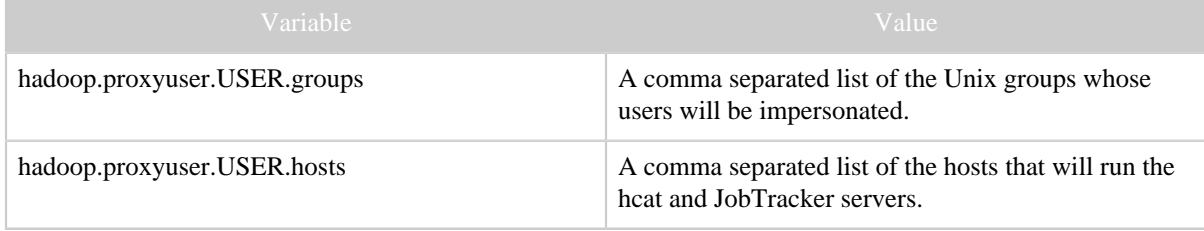

# **1.2.7 Secure Cluster**

To run Templeton on a secure cluster follow the Permissions instructions above but create a Kerberos principal for the Templeton server with the name USER/host@realm

Also, set the templeton configuration variables templeton.kerberos.principal and templeton.kerberos.keytab

# <span id="page-6-0"></span>**1.3 Configuration**

The configuration for Templeton merges the normal Hadoop configuration with the Templeton specific variables. Because Templeton is designed to connect services that are not normally connected, the configuration is more complex than might be desirable.

The Templeton specific configuration is split into two layers:

- 1. **templeton-default.xml** All the configuration variables that Templeton needs. This file sets the defaults that ship with Templeton and should only be changed by Templeton developers. Do not copy this file and/or change it to maintain local installation settings. Because templeton-default.xml is present in the Templeton war file, editing a local copy of it will not change the configuration.
- 2. **templeton-site.xml** The (possibly empty) configuration file in which the system administrator can set variables for their Hadoop cluster. Create this file and maintain entries in it for configuration variables that require you to override default values based on your local installation.

The configuration files are loaded in this order with later files overriding earlier ones.

**Note:** the Templeton server will require restart after any change to the configuration.

To find the configuration files, Templeton first attempts to load a file from the CLASSPATH and then looks in the directory specified in the TEMPLETON\_HOME environment variable.

Configuration files may access the special environment variable env for all environment variables. For example, the pig executable could be specified using:

# \${env.PIG\_HOME}/bin/pig

Configuration variables that use a filesystem path try to have reasonable defaults. However, it's always safe to specify the full and complete path if there is any uncertainty.

**Note:** The location of the log files created by Templeton and some other properties of the logging system are set in the templeton-log4j.properties file.

# **1.3.1 Variables**

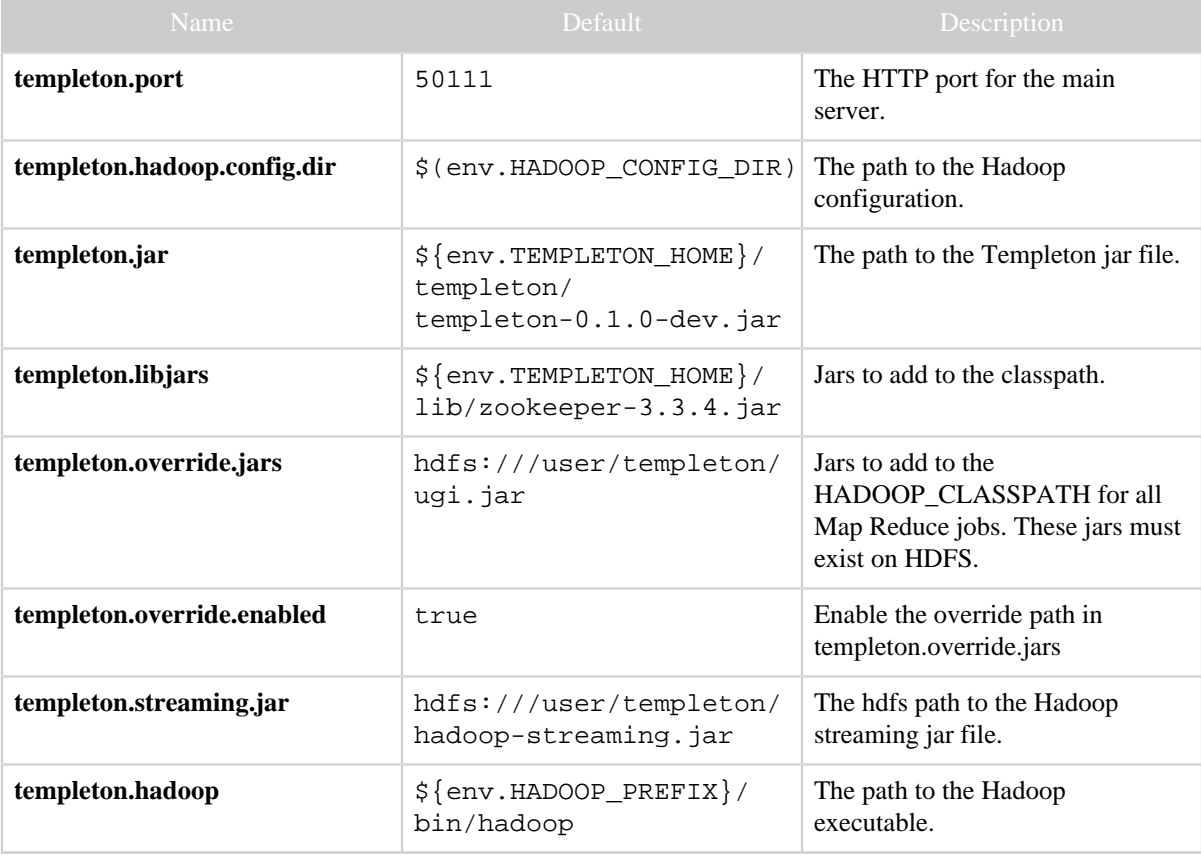

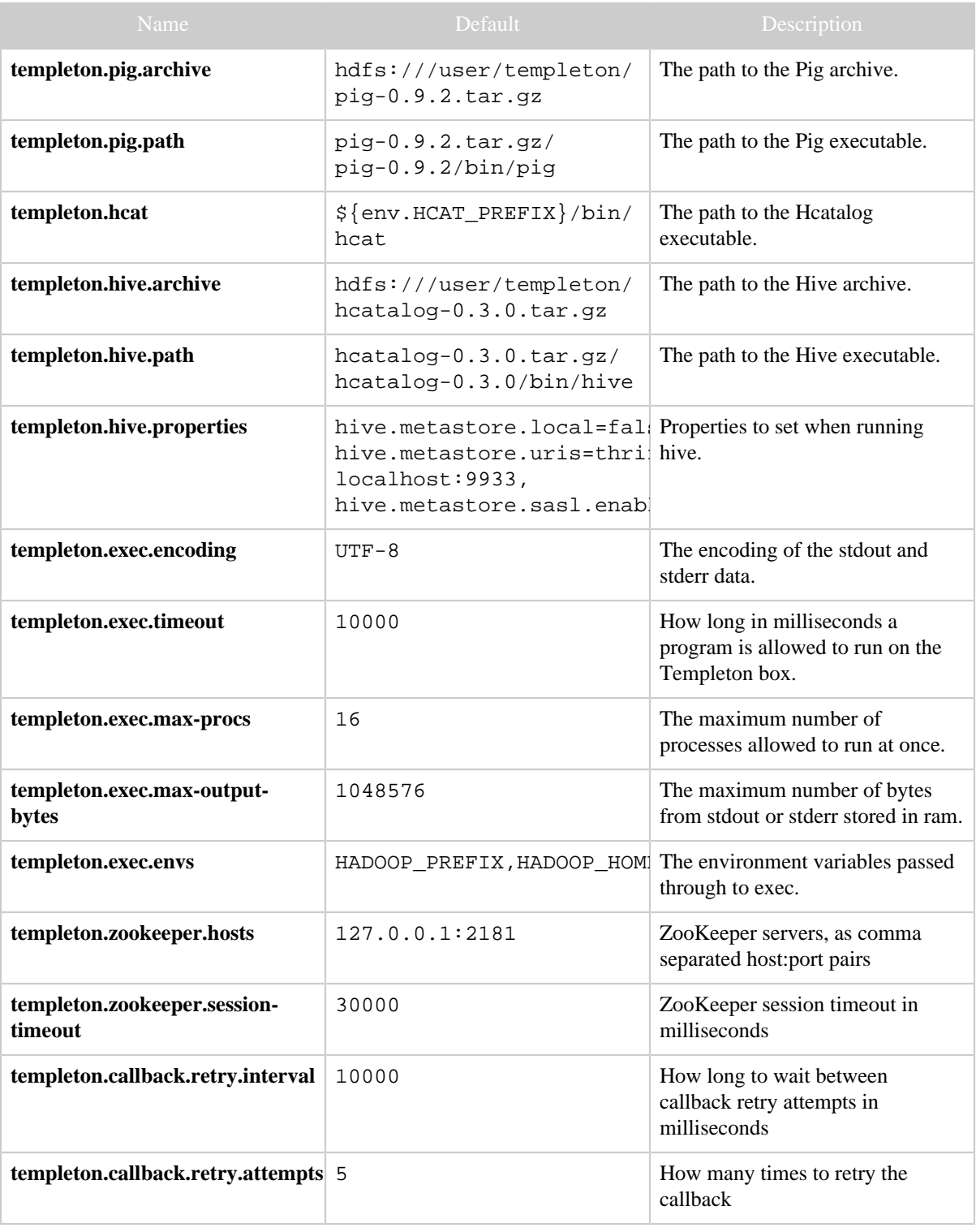

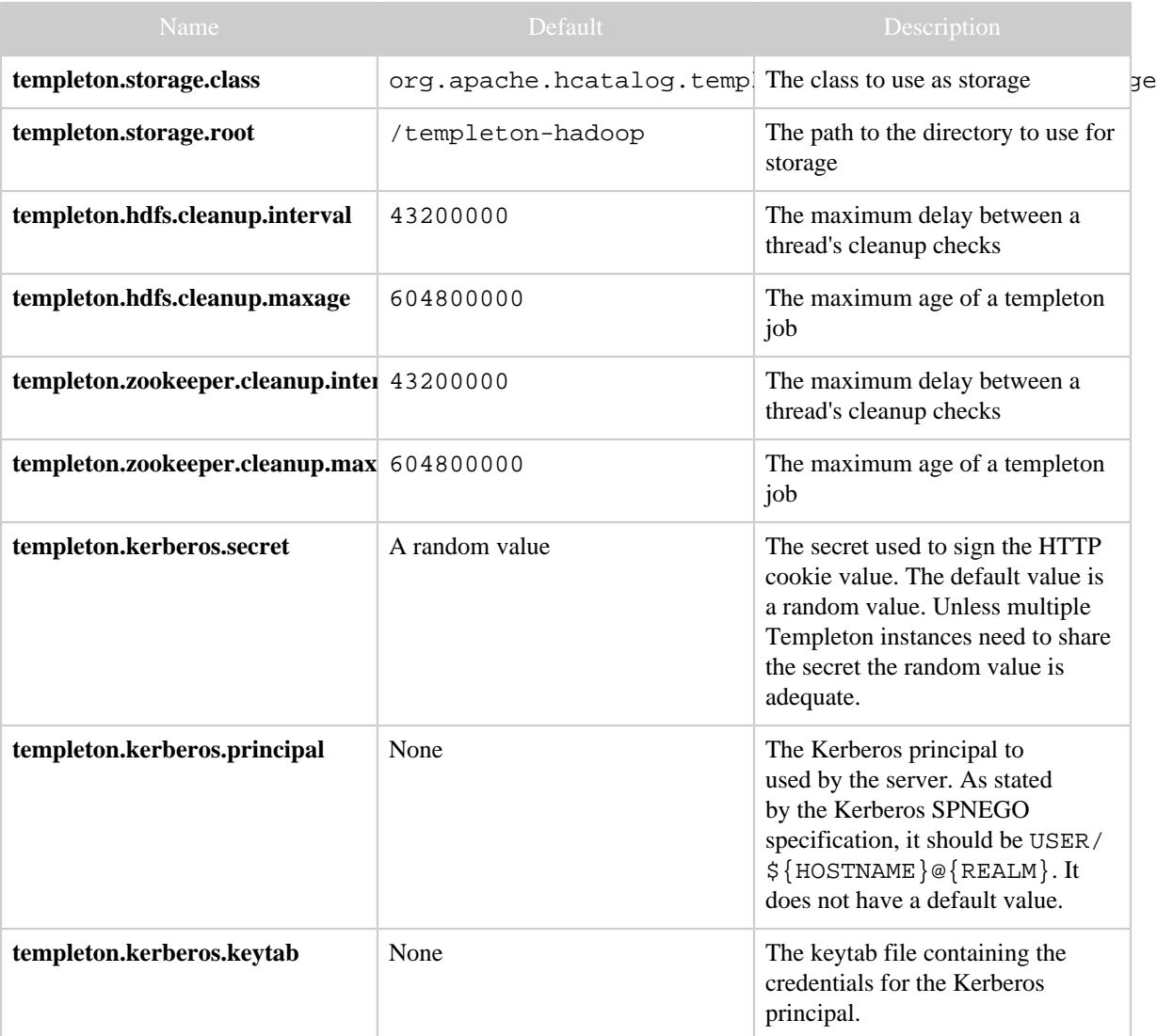

# **1.4 Reference**

# **1.4.1 Templeton Resources**

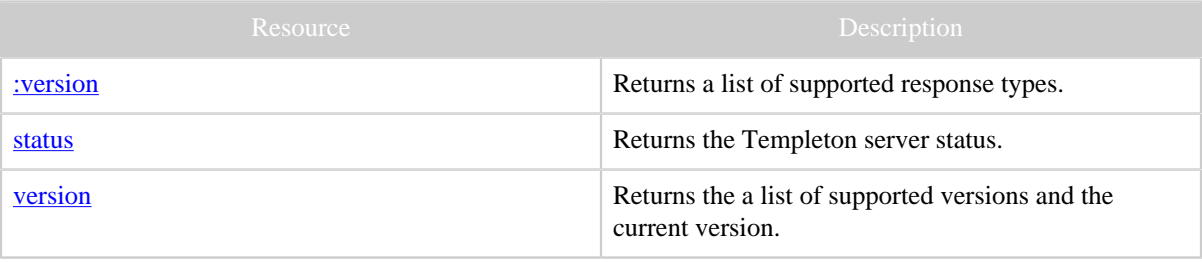

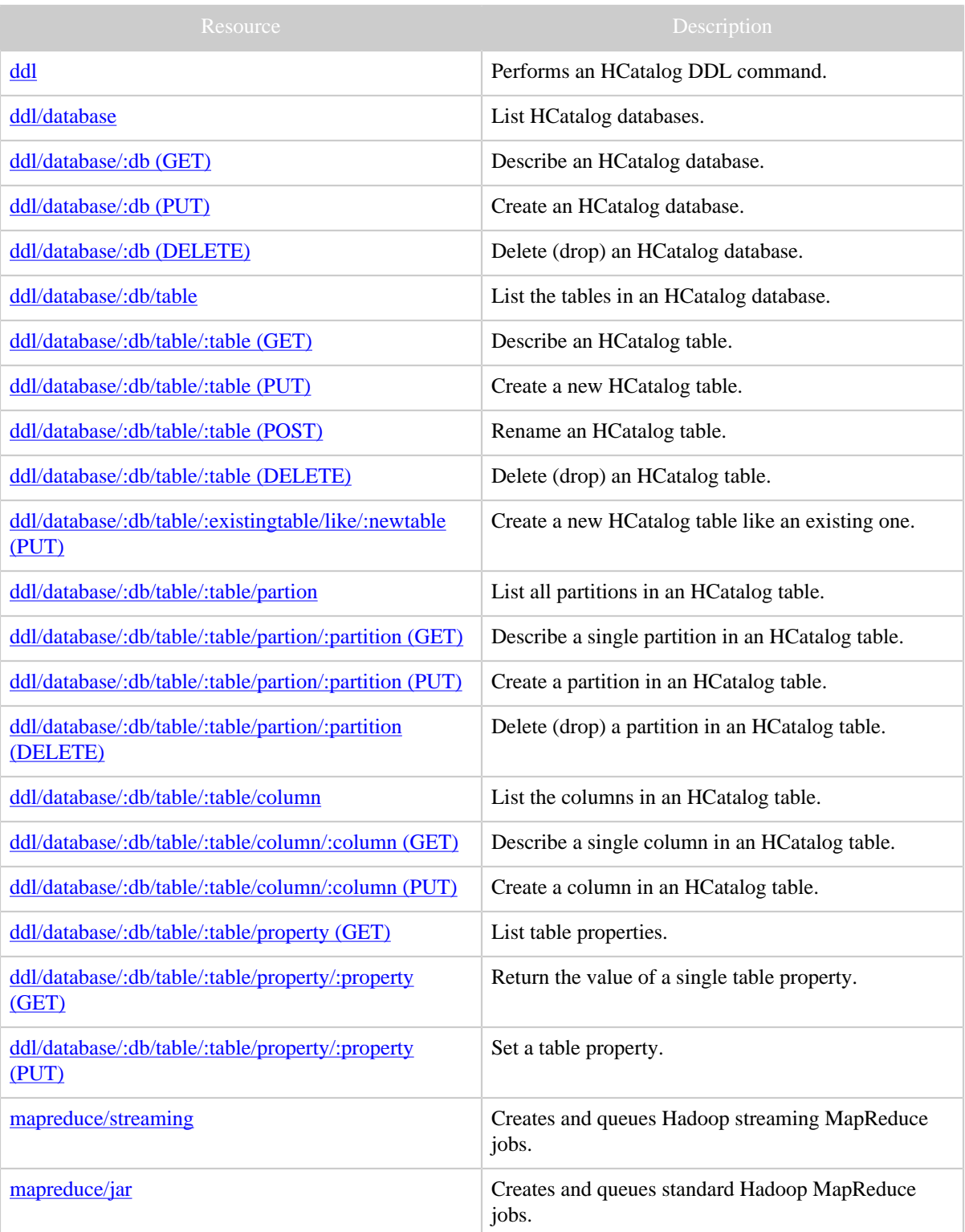

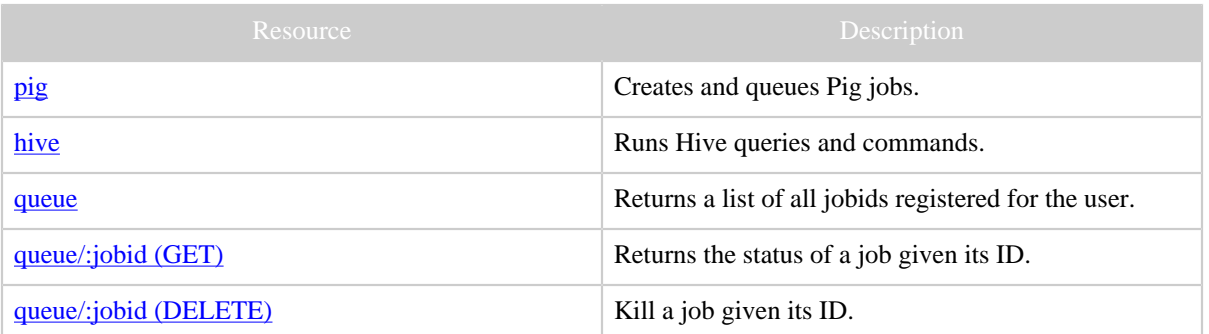

# <span id="page-11-0"></span>**1.4.2 GET :version**

# **1.4.2.1 Description**

Returns a list of the response types supported by Templeton.

# **1.4.2.2 URL**

http://www.myserver.com/templeton/:version

# **1.4.2.3 Parameters**

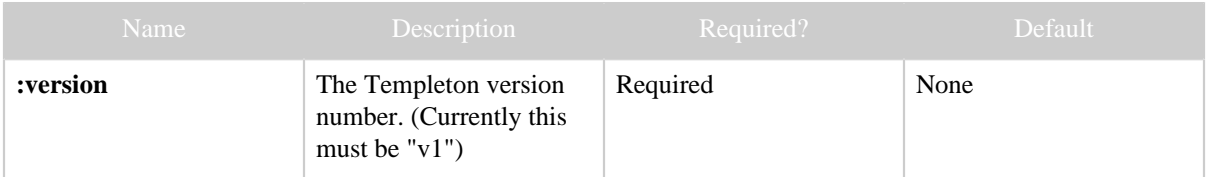

# **1.4.2.4 Results**

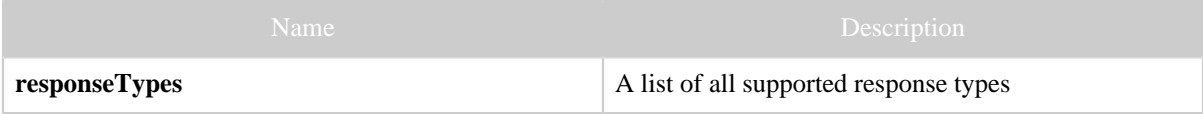

# **1.4.2.5 Example**

# **Curl Command**

```
% curl -s 'http://localhost:50111/templeton/v1'
```
# **JSON Output**

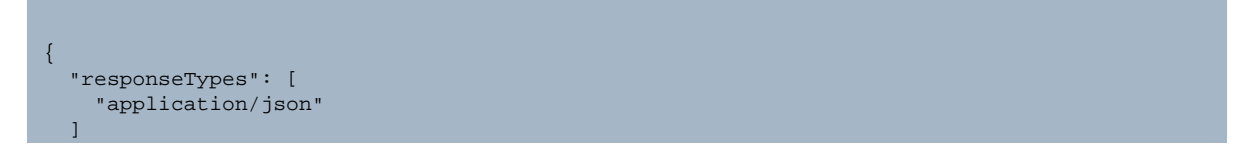

# **JSON Output (error)**

{ "error": "null for uri: http://localhost:50111/templeton/v2"

# <span id="page-12-0"></span>**1.4.3 GET status**

#### **1.4.3.1 Description**

Returns the current status of the Templeton server. Useful for heartbeat monitoring.

### **1.4.3.2 URL**

}

}

http://www.myserver.com/templeton/v1/status

# **1.4.3.3 Parameters**

Only the **standard parameters** are accepted.

#### **1.4.3.4 Results**

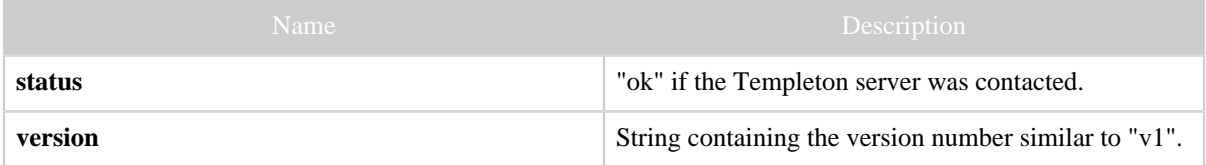

#### **1.4.3.5 Example**

# **Curl Command**

% curl -s 'http://localhost:50111/templeton/v1/status'

# **JSON Output**

```
{
 "status": "ok",
 "version": "v1"
}
```
### <span id="page-12-1"></span>**1.4.4 GET version**

### **1.4.4.1 Description**

Returns a list of supported versions and the current version.

# **1.4.4.2 URL**

http://www.myserver.com/templeton/v1/version

# **1.4.4.3 Parameters**

Only the **standard parameters** are accepted.

# **1.4.4.4 Results**

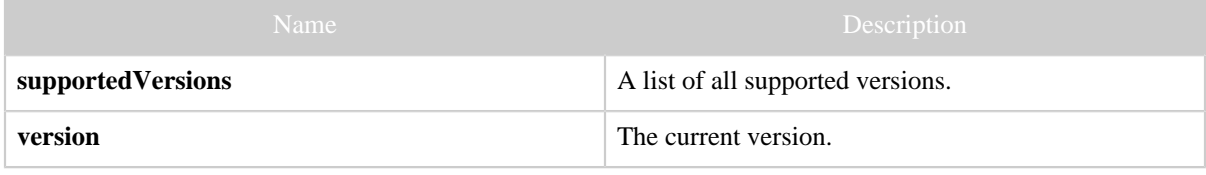

# **1.4.4.5 Example**

# **Curl Command**

% curl -s 'http://localhost:50111/templeton/v1/version'

# **JSON Output**

```
{
  "supportedVersions": [
    "v1"
 ],
 "version": "v1"
}
```
# **1.4.5 ddl**

### **1.4.5.1 Templeton DDL Resources**

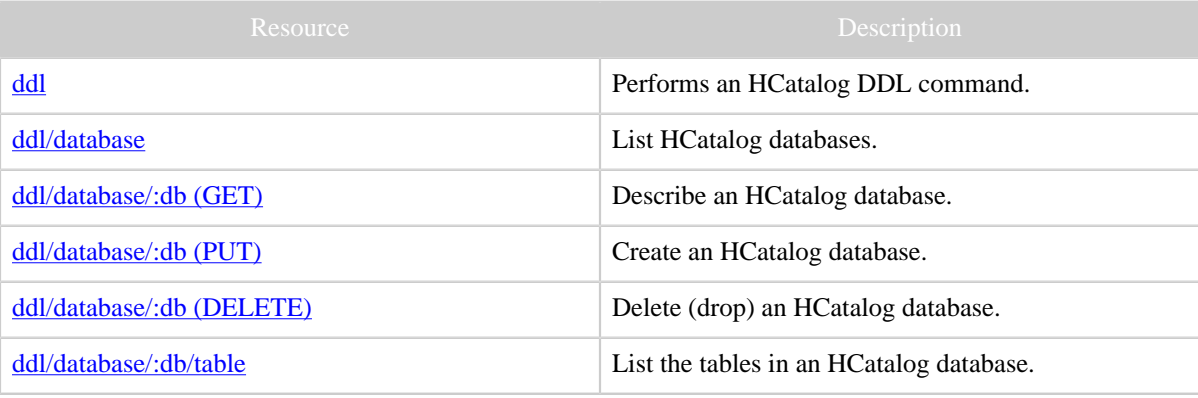

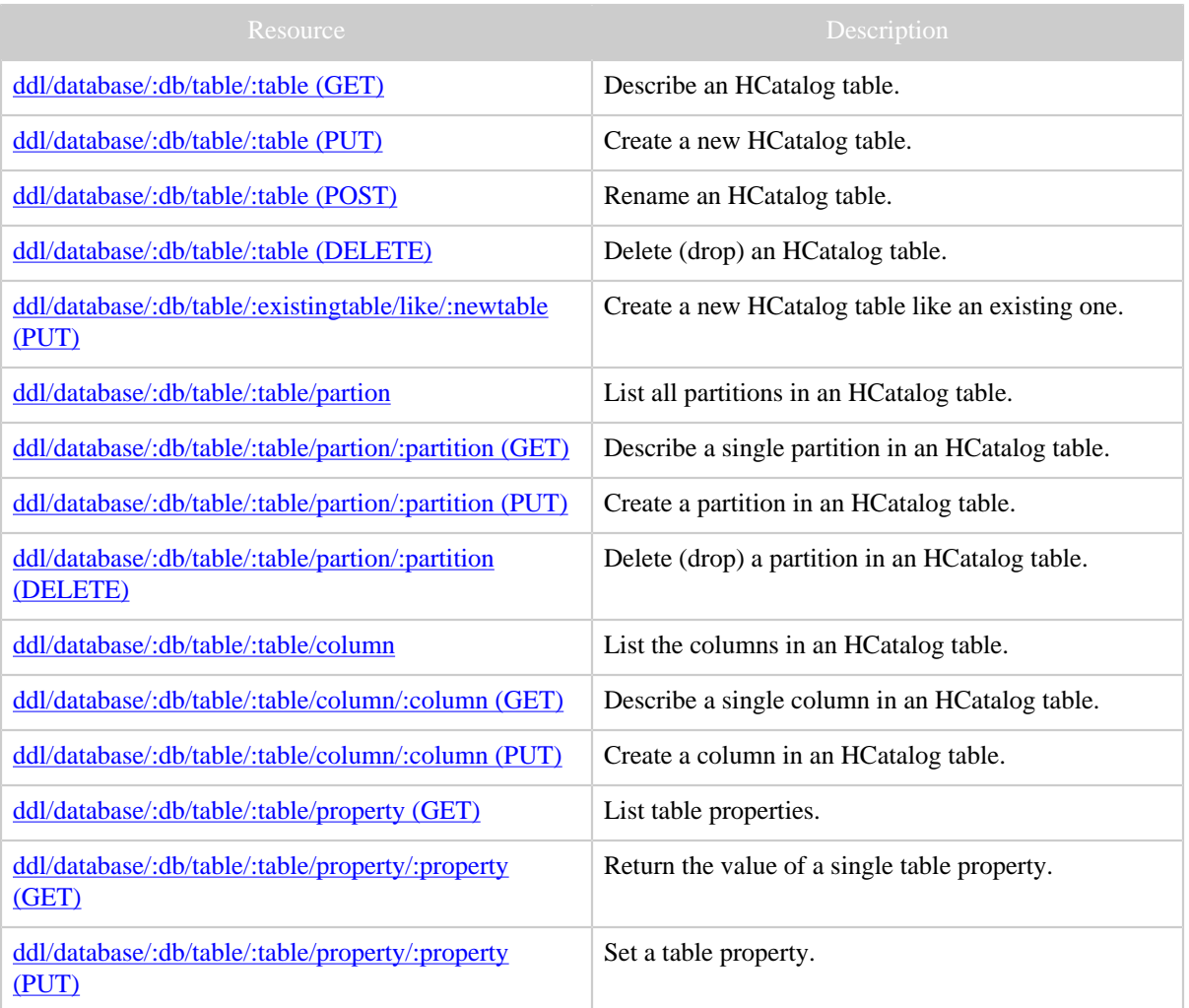

# <span id="page-14-0"></span>**1.4.5.2 POST ddl**

# **Description**

Performs an [HCatalog DDL](http://incubator.apache.org/hcatalog/docs/r0.2.0/cli.html) command. The command is executed immediately upon request. Responses are limited to 1MB. For requests which may return longer results consider using the **Hive resource** as an alternative.

# **URL**

http://www.myserver.com/templeton/v1/ddl

#### **Parameters**

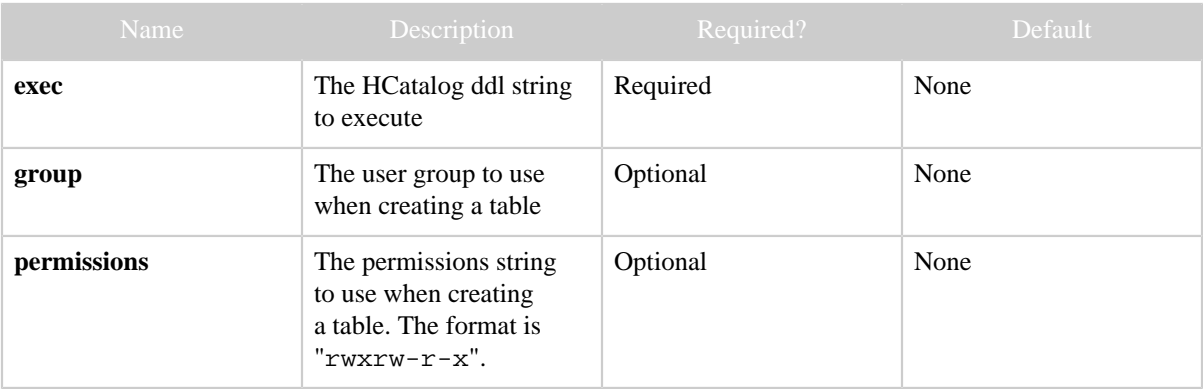

#### **Results**

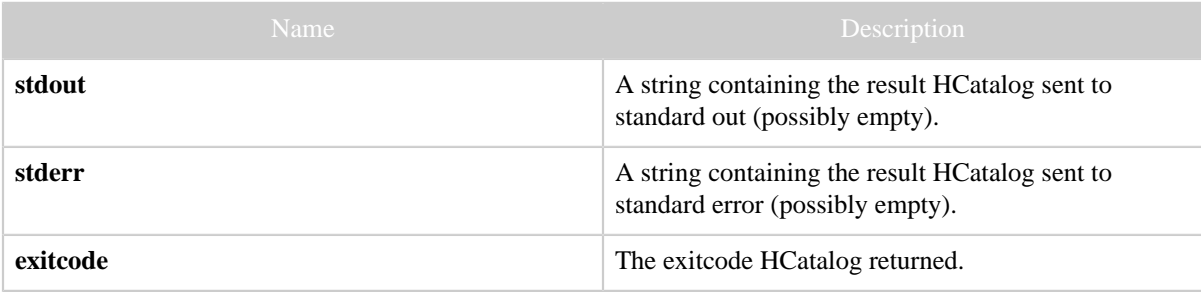

#### **Example**

# **Curl Command**

```
% curl -s -d user.name=ctdean \
       -d 'exec=show tables;' \
       'http://localhost:50111/templeton/v1/ddl'
```
# **JSON Output**

```
{
  "stdout": "important_table
            my_other_table
            my_table
            my_table_2
            pokes
             ",
 "stderr": "WARNING: org.apache.hadoop.metrics.jvm.EventCounter is deprecated...
            Hive history file=/tmp/ctdean/hive_job_log_ctdean_201111111258_2117356679.txt
            OK
            Time taken: 1.202 seconds
 ",
 "exitcode": 0
}
```
# **JSON Output (error)**

```
{
   "stdout": "",
   "stderr": "WARNING: org.apache.hadoop.metrics.jvm.EventCounter is deprecated...
            Hive history file=/tmp/ctdean/hive_job_log_ctdean_201204051246_689834593.txt
            FAILED: Parse Error: line 1:5 Failed to recognize predicate 'tab'...
 ",
 "exitcode": 11
}
```
#### <span id="page-16-0"></span>**1.4.5.3 GET ddl/database**

#### **Description**

List the databases in HCatalog.

#### **URL**

http://www.myserver.com/templeton/v1/ddl/database

#### **Parameters**

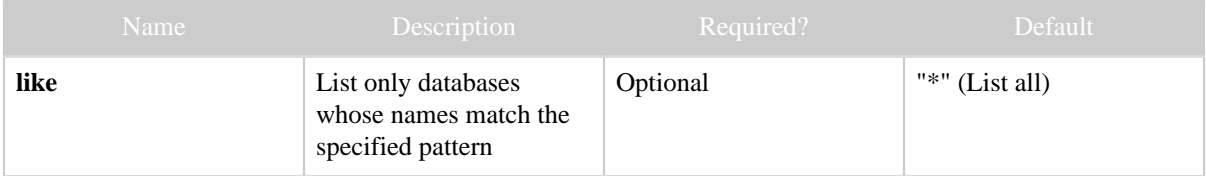

#### **Results**

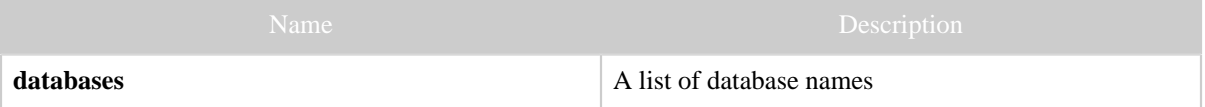

**Example**

# **Curl Command**

% curl -s 'http://localhost:50111/templeton/v1/ddl/database?user.name=ctdean&like=n\*'

# **JSON Output**

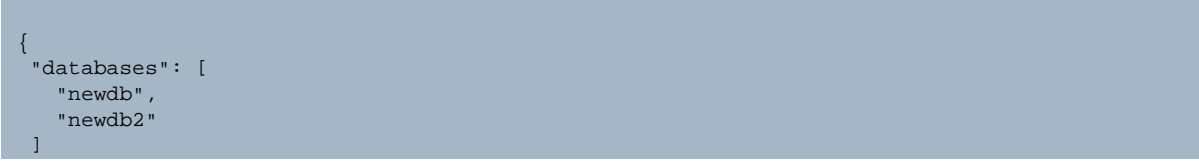

#### <span id="page-17-0"></span>**1.4.5.4 GET ddl/database/:db**

#### **Description**

Describe a database. (Note: this resource has a "format=extended" parameter however the output structure does not change if it is used.)

**URL**

}

```
http://www.myserver.com/templeton/v1/ddl/database/:db
```
#### **Parameters**

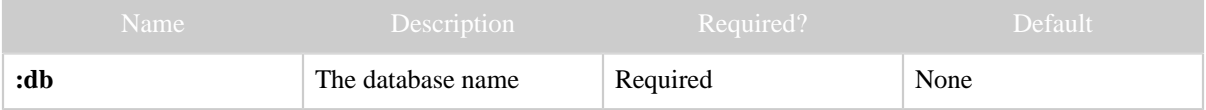

**Results**

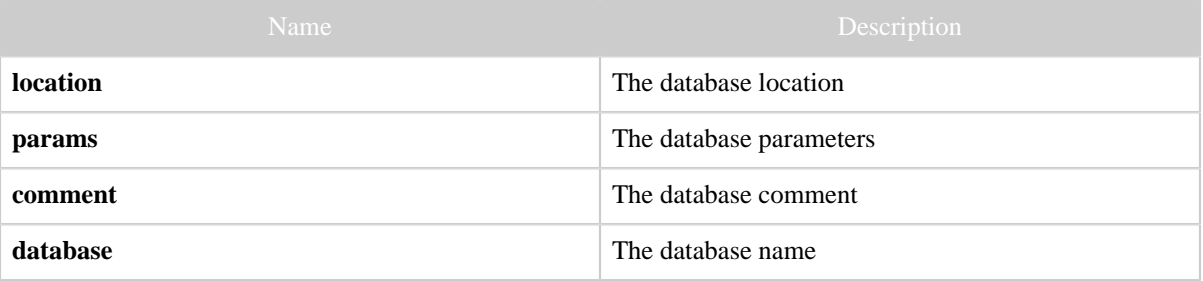

**Example**

{

# **Curl Command**

% curl -s 'http://localhost:50111/templeton/v1/ddl/database/newdb?user.name=ctdean'

# **JSON Output**

```
{
 "location":"hdfs://localhost:9000/warehouse/newdb.db",
 "params":"{a=b}",
 "comment":"Hello there",
 "database":"newdb"
}
```
# **JSON Output (error)**

```
 "error": "No such database: newdb",
   "errorCode": 404
}
```
# <span id="page-18-0"></span>**1.4.5.5 PUT ddl/database/:db**

#### **Description**

Create a database.

# **URL**

http://www.myserver.com/templeton/v1/ddl/database/:db

#### **Parameters**

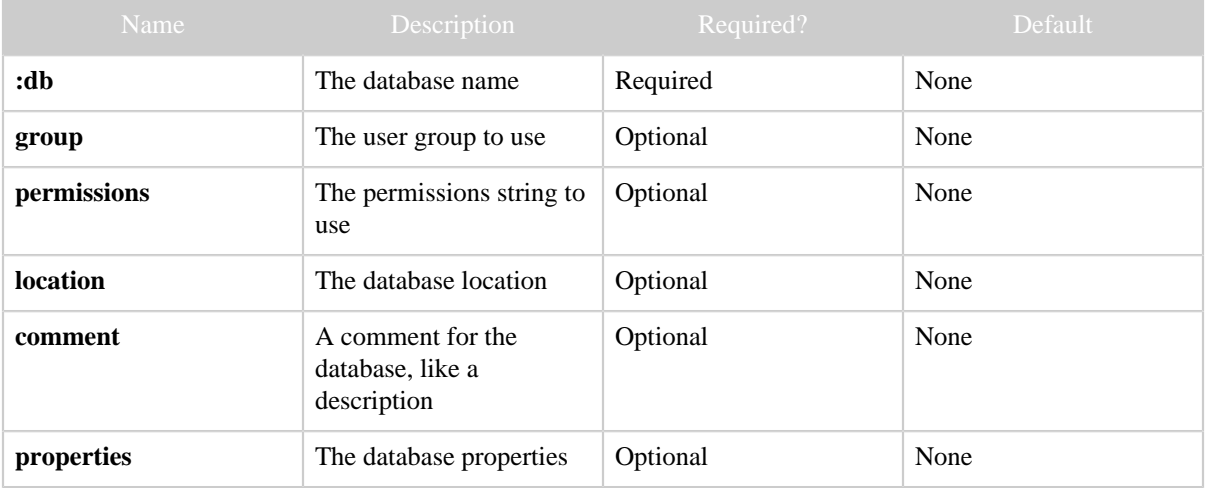

#### **Results**

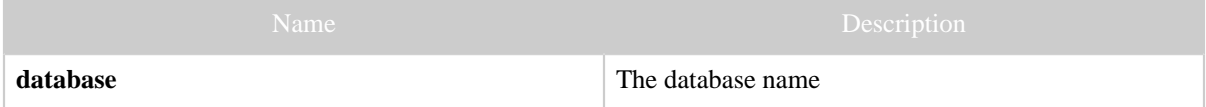

**Example**

# **Curl Command**

```
\% curl -s -X PUT -HContent-type:application/json \backslash -d '{ "comment":"Hello there",
 "location":"hdfs://localhost:9000/user/hive/my_warehouse",
            "properties":{^{\{"a": "b"\}}\}' \
       'http://localhost:50111/templeton/v1/ddl/database/newdb?user.name=rachel'
```
# **JSON Output**

{ "database":"newdb" }

#### <span id="page-19-0"></span>**1.4.5.6 DELETE ddl/database/:db**

**Description**

Delete a database.

**URL**

http://www.myserver.com/templeton/v1/ddl/database/:db

#### **Parameters**

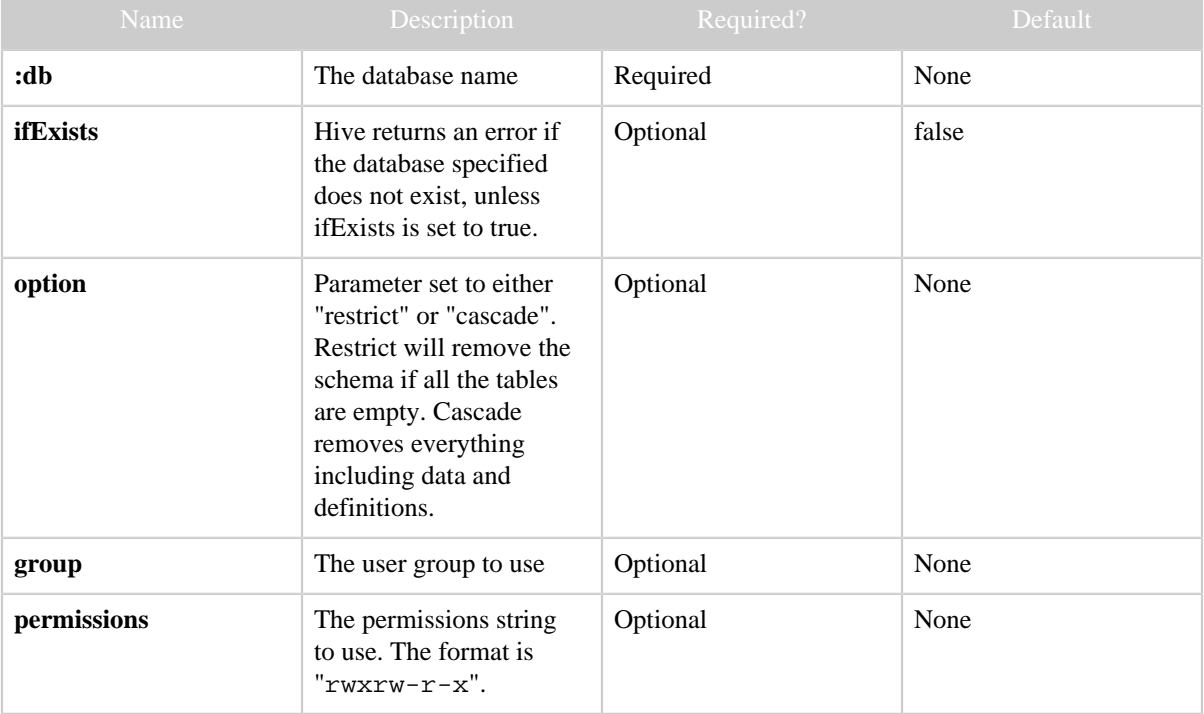

# **Results**

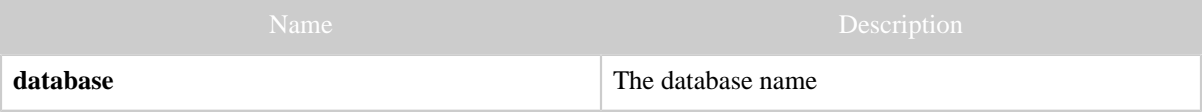

#### **Example**

# **Curl Command**

```
% curl -s -X DELETE "http://localhost:50111/templeton/v1/ddl/database/newdb?
user.name=ctdean"
```
# **JSON Output**

```
{
  "database":"newdb"
}
```
# **JSON Output (error)**

```
{
   "errorDetail": "
    NoSuchObjectException(message:There is no database named my_db)
       at org.apache.hadoop.hive.metastor...
    ",
   "error": "There is no database named newdb",
   "errorCode": 404,
   "database": "newdb"
}
```
#### <span id="page-20-0"></span>**1.4.5.7 GET ddl/database/:db/table**

#### **Description**

List the tables in an HCatalog database.

#### **URL**

```
http://www.myserver.com/templeton/v1/ddl/database/:db/table
```
#### **Parameters**

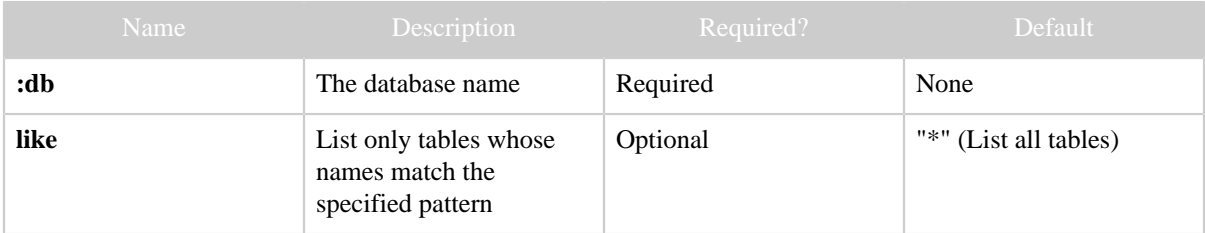

#### **Results**

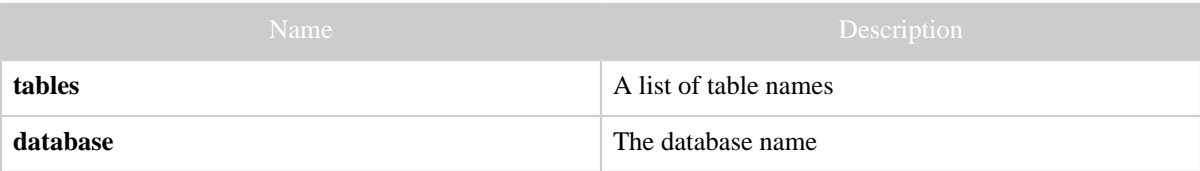

#### **Example**

#### **Curl Command**

```
% curl -s 'http://localhost:50111/templeton/v1/ddl/database/default/table?
user.name=ctdean&like=m*'
```
#### **JSON Output**

```
{
  "tables": [
    "my_table",
    "my_table_2",
    "my_table_3"
 ],
 "database": "default"
}
```
# **JSON Output (error)**

```
{
   "errorDetail": "
    org.apache.hadoop.hive.ql.metadata.HiveException: ERROR: The database defaultsd does
 not exist.
        at org.apache.hadoop.hive.ql.exec.DDLTask.switchDatabase(DDLTask.java:3122)
        at org.apache.hadoop.hive.ql.exec.DDLTask.execute(DDLTask.java:224)
        at org.apache.hadoop.hive.ql.exec.Task.executeTask(Task.java:134)
        at org.apache.hadoop.hive.ql.exec.TaskRunner.runSequential(TaskRunner.java:57)
        at org.apache.hadoop.hive.ql.Driver.launchTask(Driver.java:1332)
        at org.apache.hadoop.hive.ql.Driver.execute(Driver.java:1123)
        at org.apache.hadoop.hive.ql.Driver.run(Driver.java:931)
        at org.apache.hcatalog.cli.HCatDriver.run(HCatDriver.java:42)
        at org.apache.hcatalog.cli.HCatCli.processCmd(HCatCli.java:247)
        at org.apache.hcatalog.cli.HCatCli.processLine(HCatCli.java:203)
        at org.apache.hcatalog.cli.HCatCli.main(HCatCli.java:162)
        at sun.reflect.NativeMethodAccessorImpl.invoke0(Native Method)
        at sun.reflect.NativeMethodAccessorImpl.invoke(NativeMethodAccessorImpl.java:39)
        at
 sun.reflect.DelegatingMethodAccessorImpl.invoke(DelegatingMethodAccessorImpl.java:25)
        at java.lang.reflect.Method.invoke(Method.java:597)
        at org.apache.hadoop.util.RunJar.main(RunJar.java:156)
    ",
  "error": "FAILED: Error in metadata: ERROR: The database defaultsd does not exist.",
  "errorCode": 500,
  "database": "defaultsd"
```
### <span id="page-22-0"></span>**1.4.5.8 GET ddl/database/:db/table/:table**

#### **Description**

Describe an HCatalog table. Normally returns a simple list of columns (using "desc table"), but the extended format will show more information (using "show table extended like").

# **URL**

}

```
http://www.myserver.com/templeton/v1/ddl/database/:db/table/:table
http://www.myserver.com/templeton/v1/ddl/database/:db/table/:table?
format=extended
```
#### **Parameters**

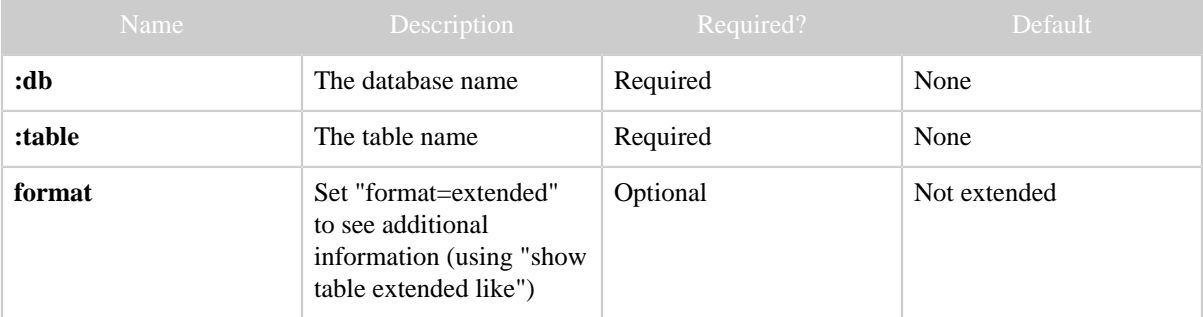

#### **Results**

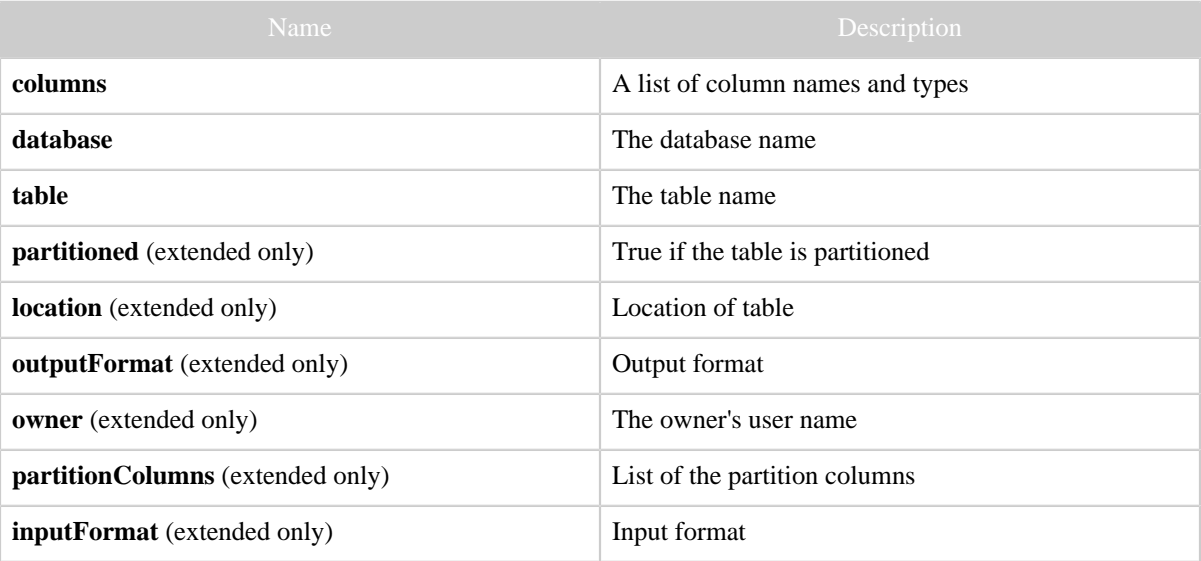

**Example**

# **Curl Command (simple)**

% curl -s 'http://localhost:50111/templeton/v1/ddl/database/default/table/my\_table? user.name=ctdean'

# **JSON Output (simple)**

```
{
  "columns": [
  \{ "name": "id",
      "type": "bigint"
    },
   {
     "name": "user",
     "comment": "The user name",
      "type": "string"
   },
   {
      "name": "my_p",
     "type": "string"
    },
  \{ "name": "my_q",
      "type": "string"
   }
\vert,
 "database": "default",
 "table": "my_table"
}
```
# **Curl Command (extended)**

% curl -s 'http://localhost:50111/templeton/v1/ddl/database/default/table/test\_table? user.name=ctdean&format=extended'

#### **JSON Output (extended)**

```
{
   "partitioned": true,
   "location": "hdfs://ip-10-77-6-151.ec2.internal:8020/apps/hive/warehouse/test_table",
   "outputFormat": "org.apache.hadoop.hive.ql.io.RCFileOutputFormat",
   "columns": [
     {
       "name": "id",
       "type": "bigint"
     },
     {
       "name": "price",
       "comment": "The unit price",
       "type": "float"
```

```
 }
   ],
   "owner": "ctdean",
   "partitionColumns": [
     {
       "name": "country",
       "type": "string"
     }
   ],
   "inputFormat": "org.apache.hadoop.hive.ql.io.RCFileInputFormat",
   "database": "default",
   "table": "test_table"
}
```
# **JSON Output (error)**

```
{
   "error": "Table xtest_table does not exist",
   "errorCode": 404,
   "database": "default",
  "table": "xtest_table"
}
```
### <span id="page-24-0"></span>**1.4.5.9 PUT ddl/database/:db/table/:table**

#### **Description**

Create a new HCatalog table. For more information, please refer to the **Hive documentation**.

#### **URL**

http://www.myserver.com/templeton/v1/ddl/database/:db/table/:table

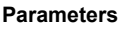

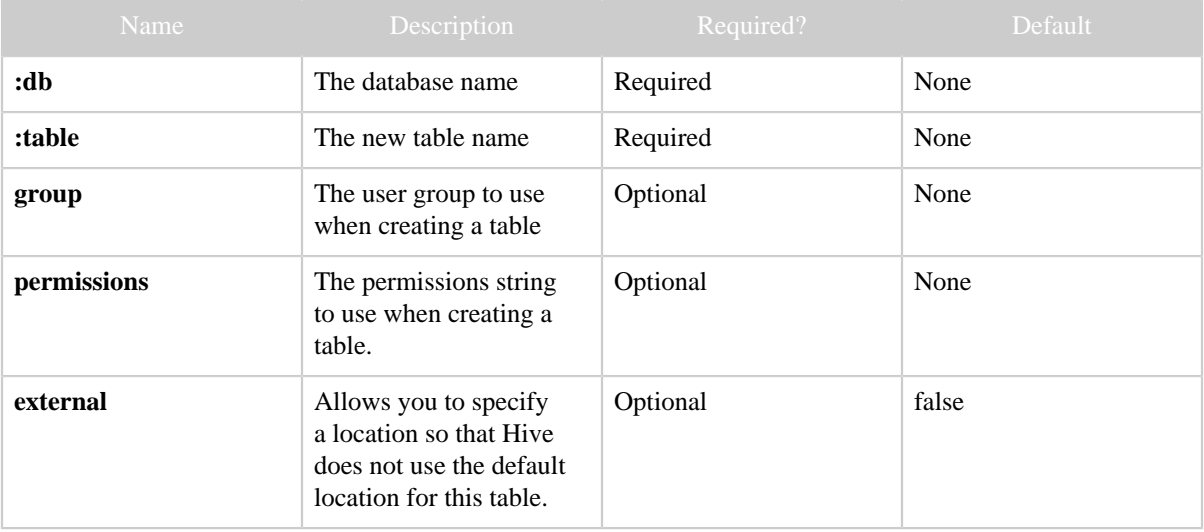

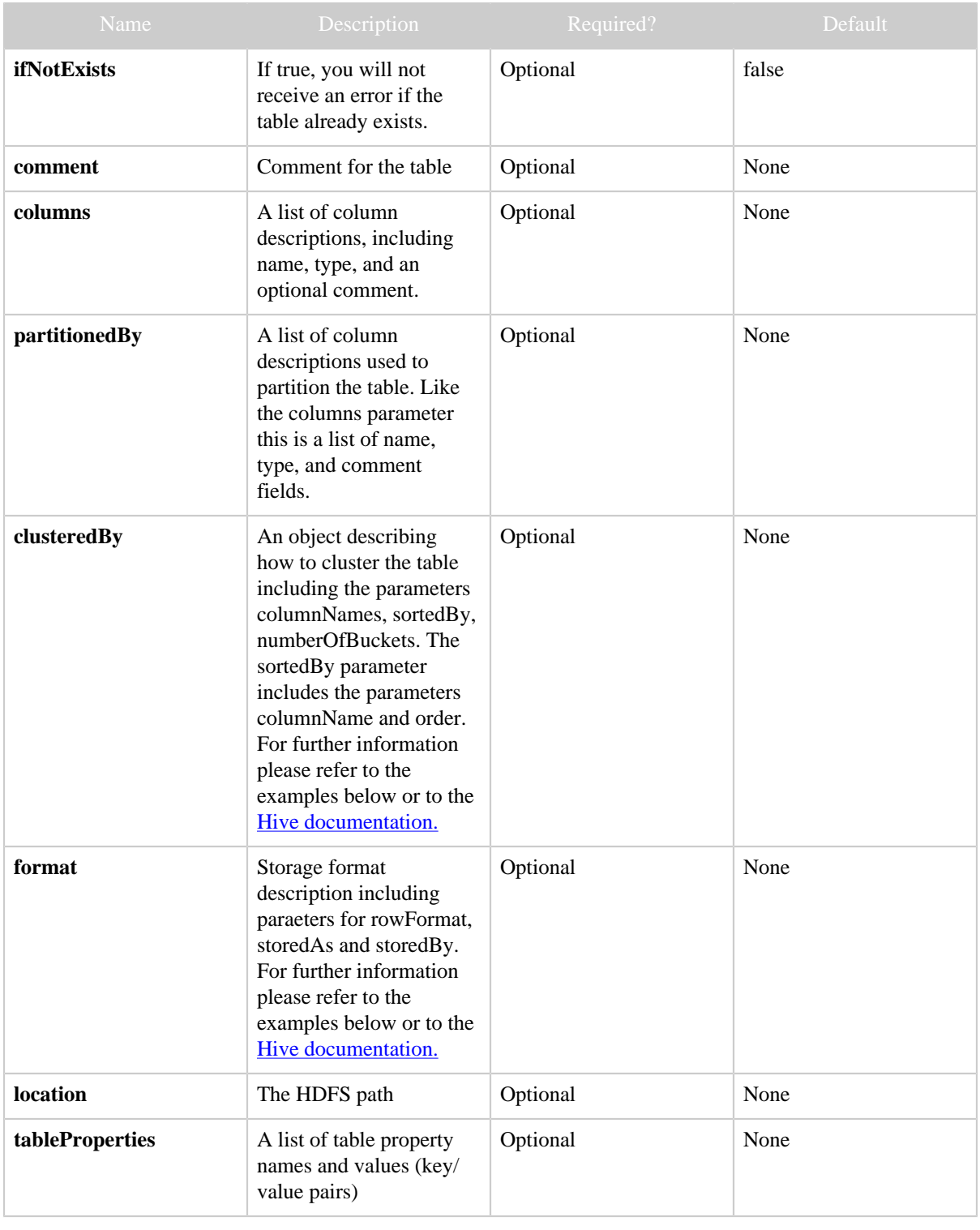

#### **Results**

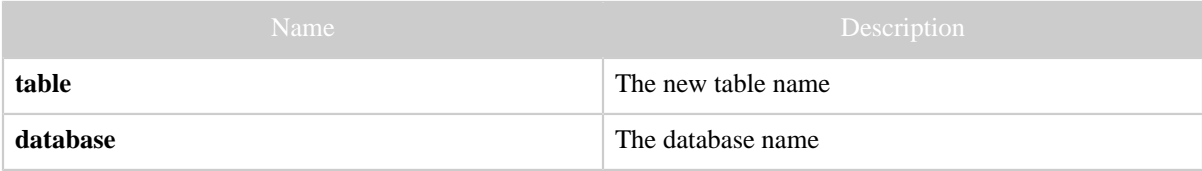

#### **Example**

#### **Curl Command**

```
% curl -s -X PUT -HContent-type:application/json -d '{
 "comment": "Best table made today",
 "columns": [
 { "name": "id", "type": "bigint" },
 { "name": "price", "type": "float", "comment": "The unit price" } ],
  "partitionedBy": [
    { "name": "country", "type": "string" } ],
 "format": { "storedAs": "rcfile" } }' \
  'http://localhost:50111/templeton/v1/ddl/database/default/table/test_table?
user.name=ctdean'
```
### **Curl Command (using clusteredBy)**

```
% curl -s -X PUT -HContent-type:application/json -d '{
   "comment": "Best table made today",
   "columns": [
     { "name": "id", "type": "bigint"},
     { "name": "price", "type": "float", "comment": "The unit price" } ],
   "partitionedBy": [
     { "name": "country", "type": "string" } ],
   "clusteredBy": {
    "columnNames": ["id"],
    "sortedBy": [
      { "columnName": "id", "order": "ASC" } ],
    "numberOfBuckets": 10 },
   "format": {
     "storedAs": "rcfile",
     "rowFormat": {
      "fieldsTerminatedBy": "\u0001",
       "serde": {
         "name": "org.apache.hadoop.hive.serde2.columnar.ColumnarSerDe",
         "properties": {
           "key": "value" } } } }
  } ' ' \ X 'http://localhost:50111/templeton/v1/ddl/database/default/table/test_table_c?
user.name=ctdean'
```
# **JSON Output**

{ "table": "test\_table",

```
 "database": "default"
\blacklozenge
```
# **JSON Output (error)**

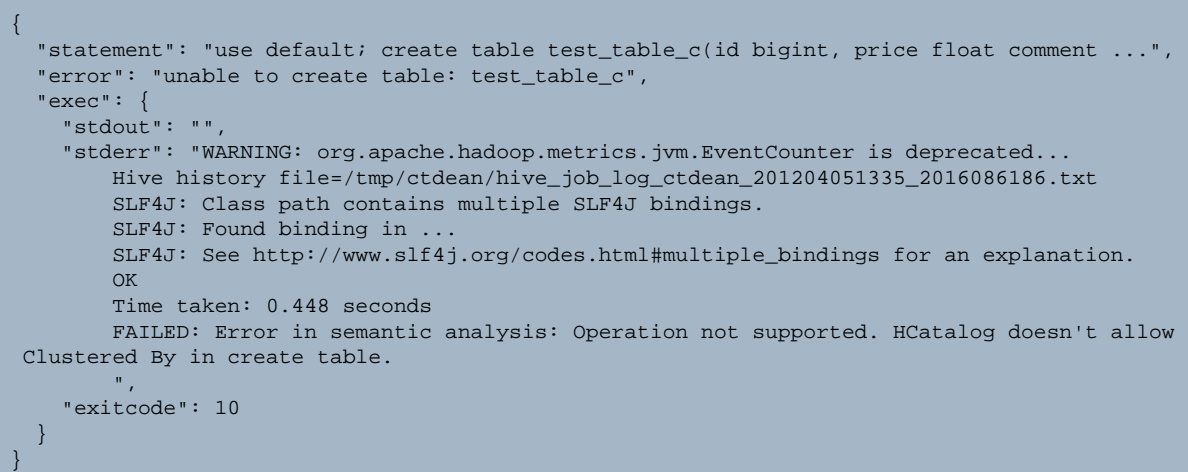

# <span id="page-27-0"></span>**1.4.5.10 POST ddl/database/:db/table/:table**

#### **Description**

Rename an HCatalog table.

# **URL**

http://www.myserver.com/templeton/v1/ddl/database/:db/table/:table

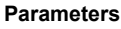

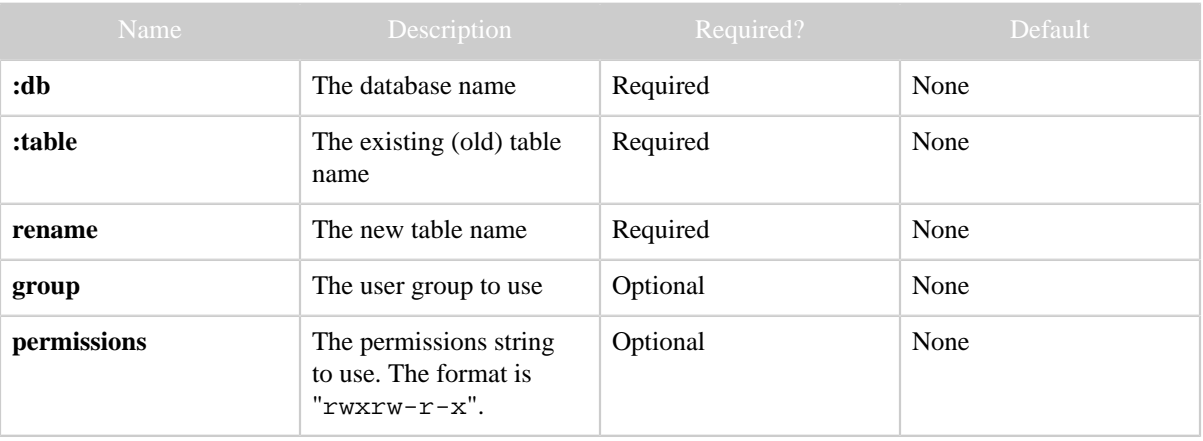

#### **Results**

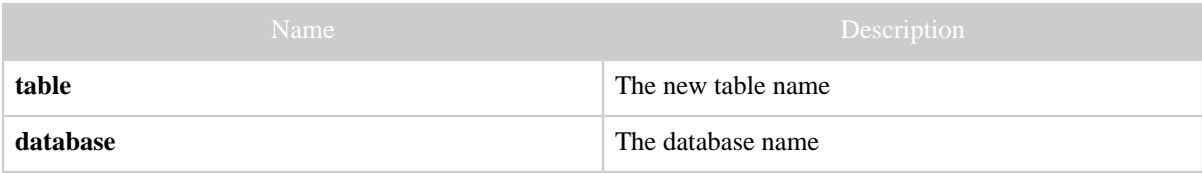

### **Example**

# **Curl Command**

```
% curl -s -d user.name=ctdean \
        -d rename=test_table_2 \
        'http://localhost:50111/templeton/v1/ddl/database/default/table/test_table'
```
# **JSON Output**

```
{
 "table": "test_table_2",
 "database": "default"
}
```
# **JSON Output (error)**

```
{
  "error": "Table test_table does not exist",
  "errorCode": 404,
  "database": "default",
   "table": "test_table_2"
}
```
#### <span id="page-28-0"></span>**1.4.5.11 DELETE ddl/database/:db/table/:table**

#### **Description**

Delete (drop) an HCatalog table.

#### **URL**

http://www.myserver.com/templeton/v1/ddl/database/:db/table/:table

#### **Parameters**

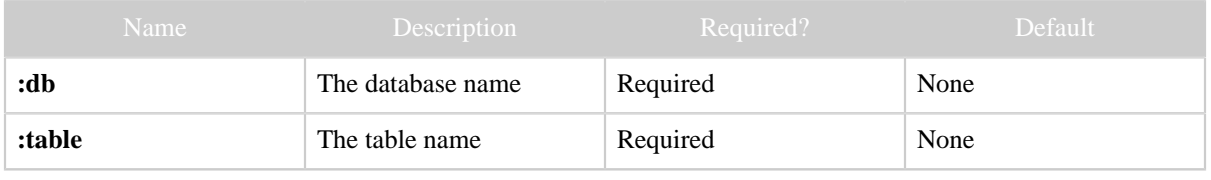

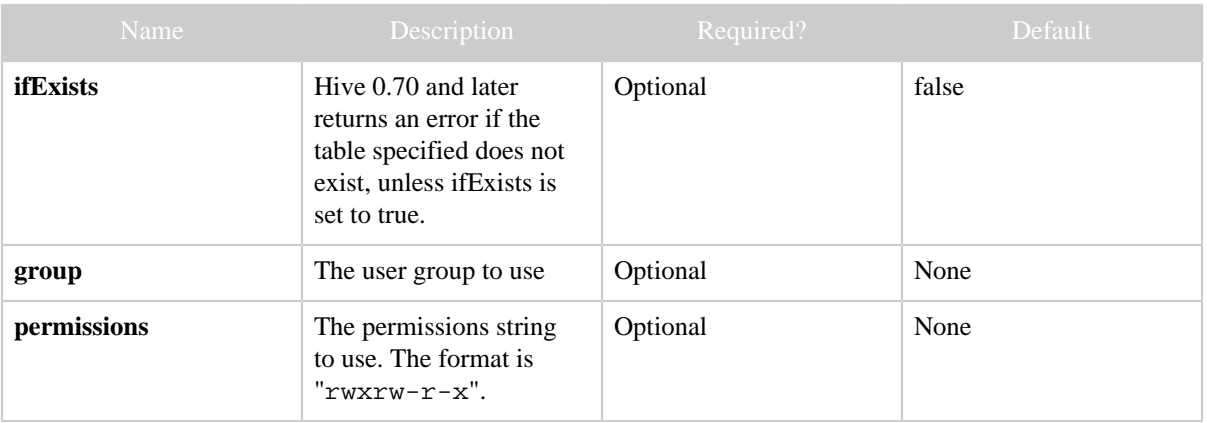

#### **Results**

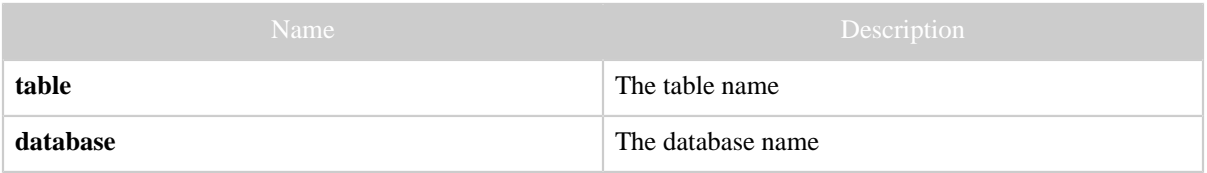

#### **Example**

# **Curl Command**

```
% curl -s -X DELETE 'http://localhost:50111/templeton/v1/ddl/database/default/table/
test_table?user.name=ctdean'
```
# **JSON Output**

```
{
 "table": "test_table",
 "database": "default"
}
```
# <span id="page-29-0"></span>**1.4.5.12 PUT ddl/database/:db/table/:existingtable/like/:newtable**

#### **Description**

Create a new HCatalog table like an existing one

# **URL**

```
http://www.myserver.com/templeton/v1/ddl/database/:db/
table/:existingtable/like/:newtable
```
#### **Parameters**

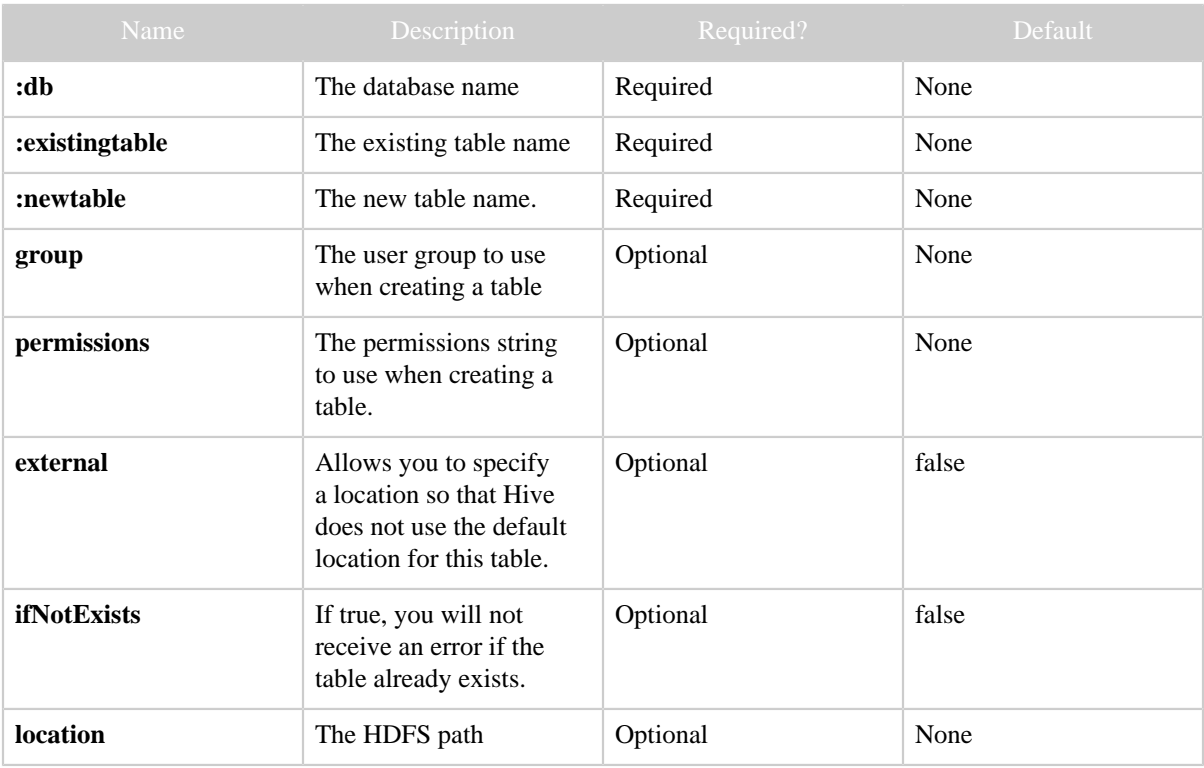

#### **Results**

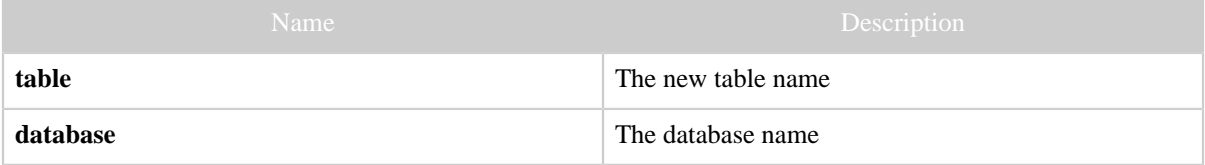

### **Example**

# **Curl Command**

```
% curl -s -X PUT -HContent-type:application/json -d {} \
 'http://localhost:50111/templeton/v1/ddl/database/default/table/test_table/like/
test_table_2?user.name=ctdean'
```
# **JSON Output**

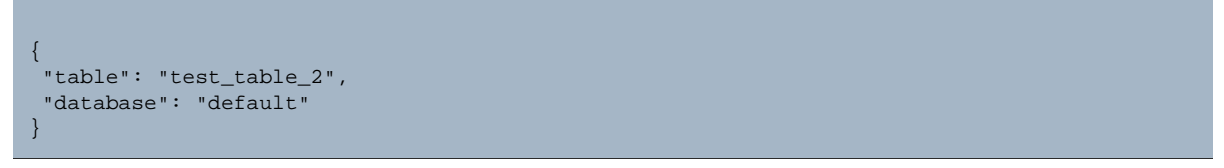

### <span id="page-31-0"></span>**1.4.5.13 GET ddl/database/:db/table/:table/partition**

#### **Description**

List all the partitions in an HCatalog table.

### **URL**

http://www.myserver.com/templeton/v1/ddl/database/:db/table/:table/ partition

#### **Parameters**

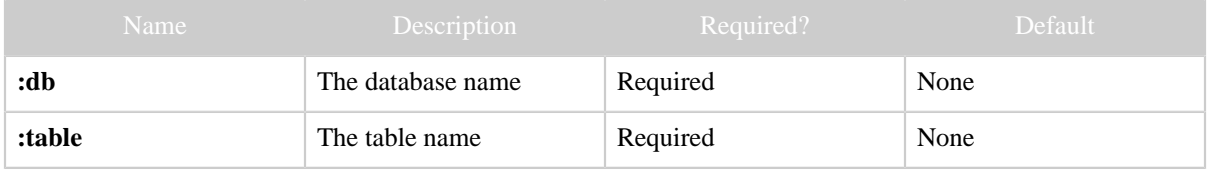

#### **Results**

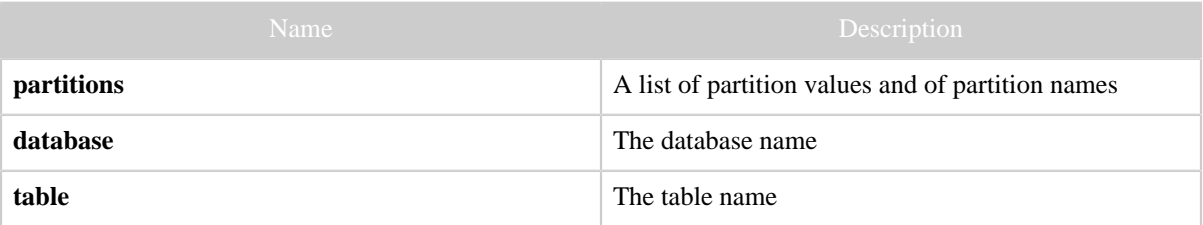

**Example**

# **Curl Command**

```
% curl -s 'http://localhost:50111/templeton/v1/ddl/database/default/table/my_table/
partition?user.name=ctdean'
```
# **JSON Output**

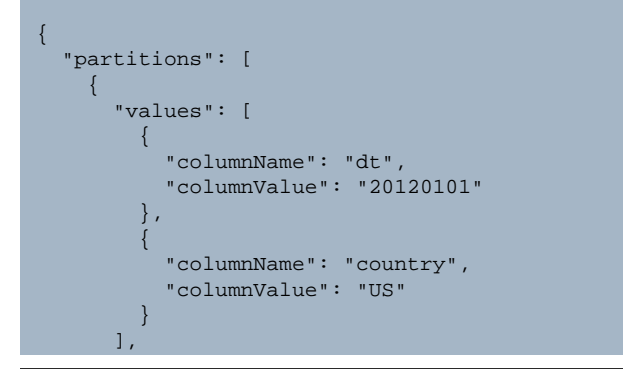

```
 "name": "dt='20120101',country='US'"
    }
\Box,
 "database": "default",
   "table": "my_table"
}
```
# <span id="page-32-0"></span>**1.4.5.14 GET ddl/database/:db/table/:table/partition/:partition**

# **Description**

Describe a single partition in an HCatalog table.

# **URL**

http://www.myserver.com/templeton/v1/ddl/database/:db/table/:table/ partition/:partition

#### **Parameters**

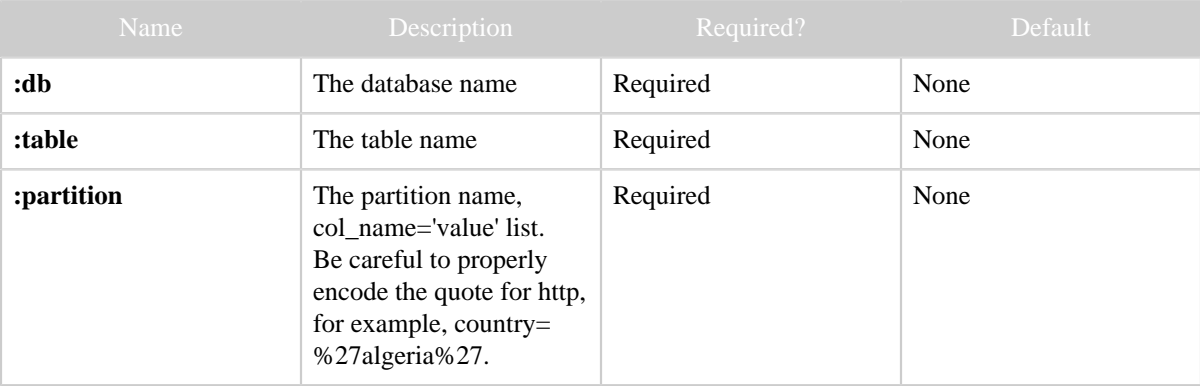

#### **Results**

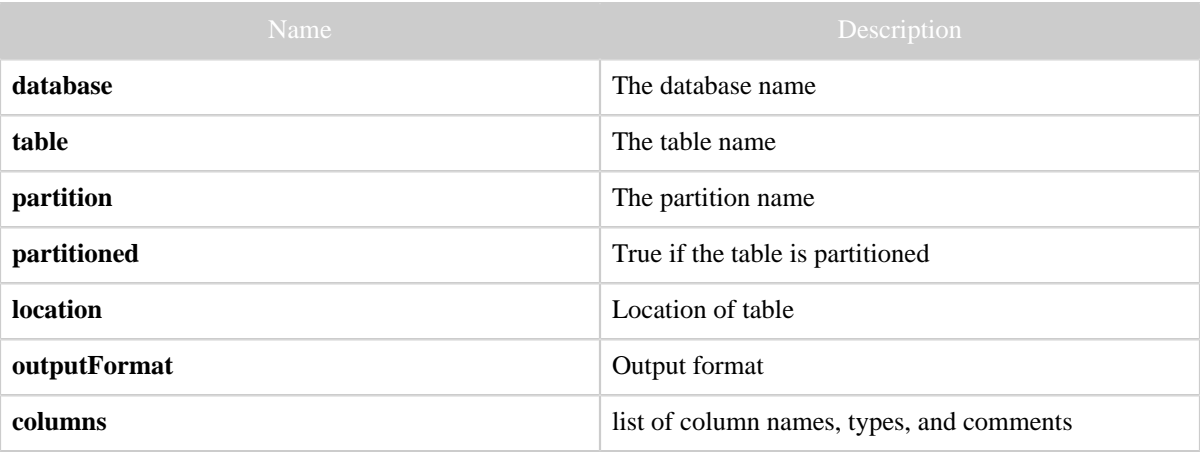

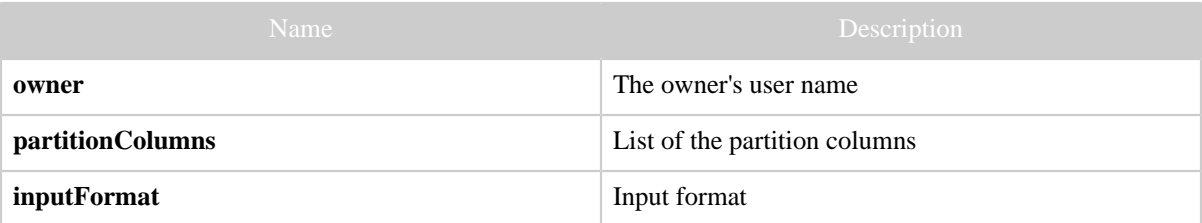

#### **Example**

# **Curl Command**

```
% curl -s \ \ ( 'http://localhost:50111/templeton/v1/ddl/database/default/table/mytest/partition/
country=%27US%27?user.name=ctdean'
```
# **JSON Output**

```
{
   "partitioned": true,
  "location": "hdfs://ip-10-77-6-151.ec2.internal:8020/apps/hive/warehouse/mytest/loc1",
  "outputFormat": "org.apache.hadoop.hive.ql.io.RCFileOutputFormat",
   "columns": [
     {
       "name": "i",
       "type": "int"
     },
     {
       "name": "j",
       "type": "bigint"
     },
    \{ "name": "ip",
       "comment": "IP Address of the User",
       "type": "string"
    }
  ] , \, "owner": "rachel",
   "partitionColumns": [
     {
       "name": "country",
       "type": "string"
    }
   ],
   "inputFormat": "org.apache.hadoop.hive.ql.io.RCFileInputFormat",
   "database": "default",
   "table": "mytest",
   "partition": "country='US'"
}
```
# <span id="page-34-0"></span>**1.4.5.15 PUT ddl/database/:db/table/:table/partition/:partition**

#### **Description**

Create a partition in an HCatalog table.

### **URL**

http://www.myserver.com/templeton/v1/ddl/database/:db/table/:table/ partition/:partition

#### **Parameters**

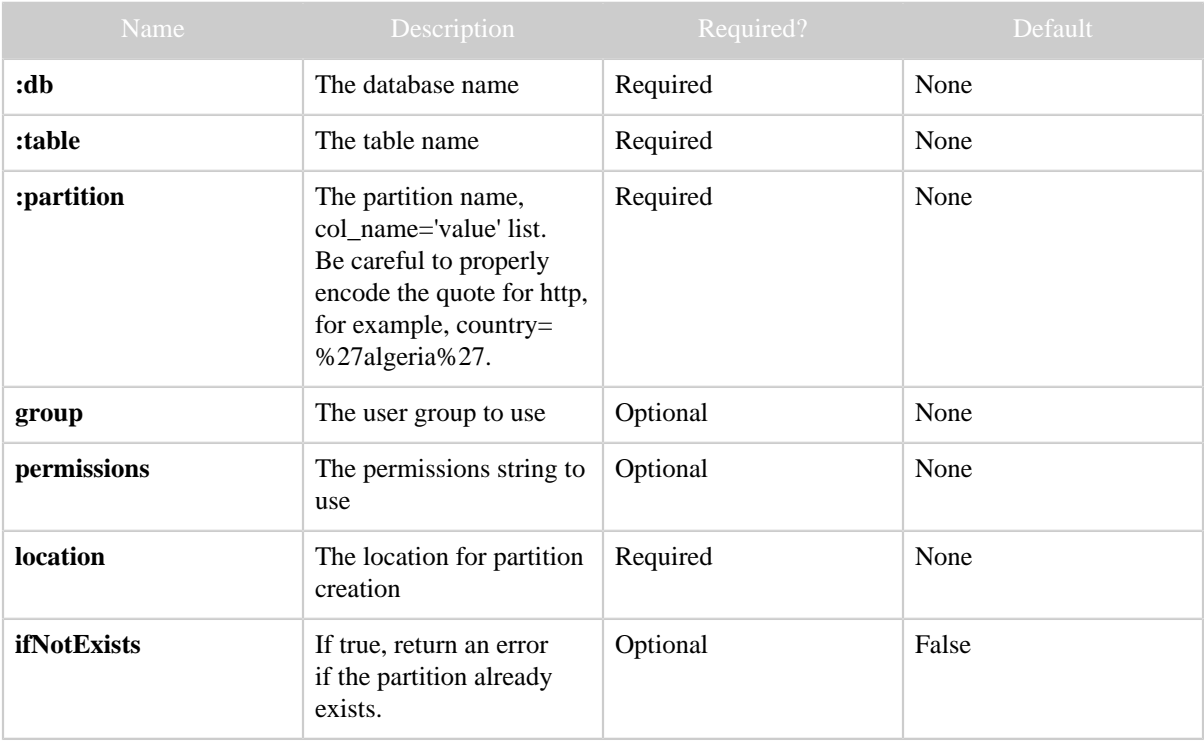

### **Results**

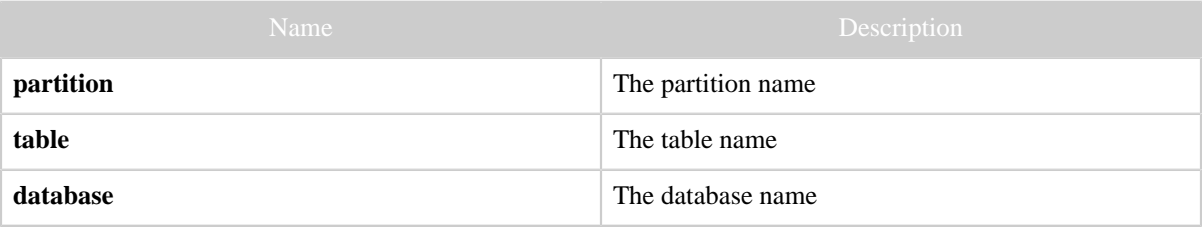

#### **Example**

# **Curl Command**

```
% curl -s -X PUT -HContent-type:application/json -d '{"location": "loc_a"}' \
 'http://localhost:50111/templeton/v1/ddl/database/default/table/test_table/
partition/country=%27algeria%27?user.name=ctdean'
```
# **JSON Output**

```
{
 "partition": "country='algeria'",
 "table": "test_table",
 "database": "default"
}
```
# <span id="page-35-0"></span>**1.4.5.16 DELETE ddl/database/:db/table/:table/partition/:partition**

#### **Description**

Delete (drop) a partition in an HCatalog table.

### **URL**

http://www.myserver.com/templeton/v1/ddl/database/:db/table/:table/ partition/:partition

#### **Parameters**

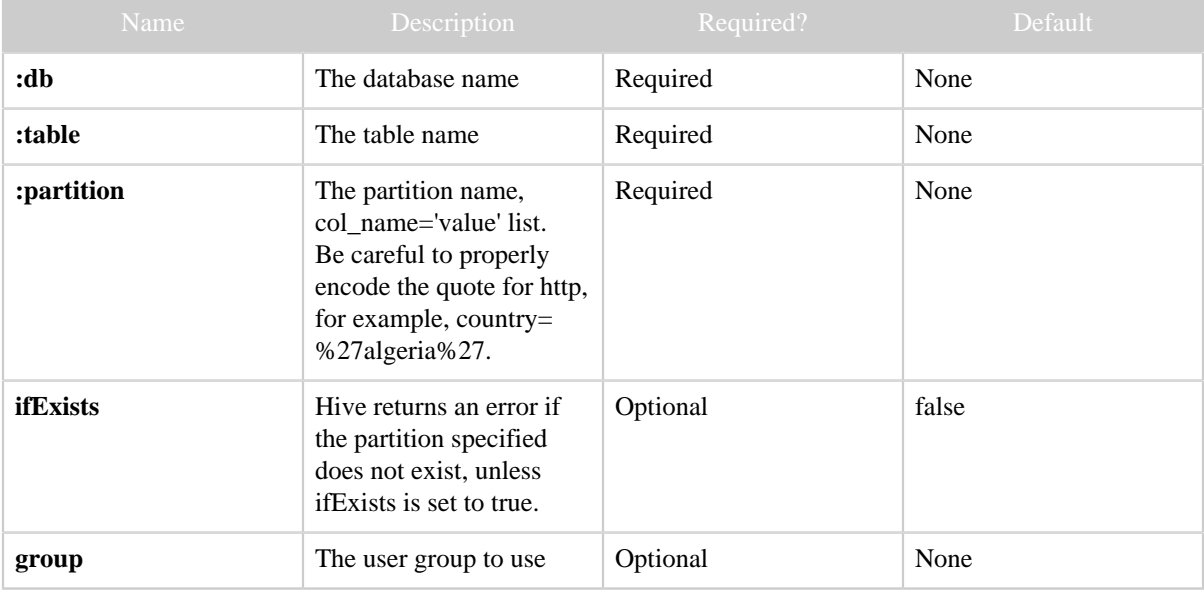

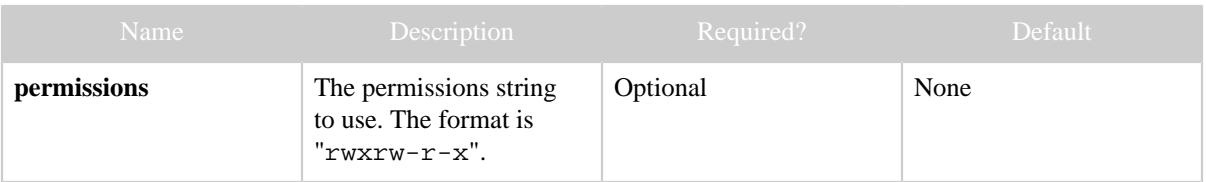

#### **Results**

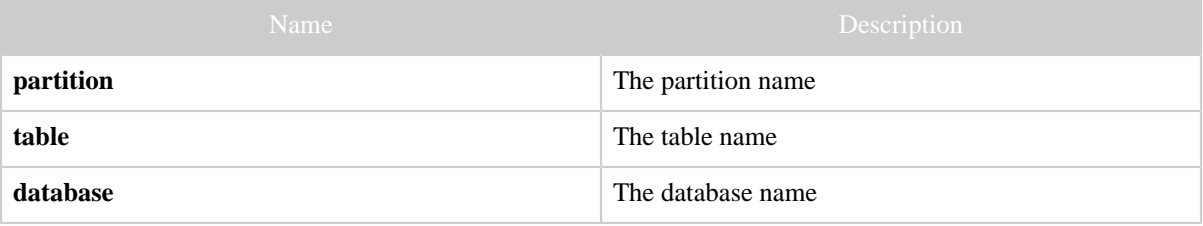

**Example**

# **Curl Command**

```
% curl -s -X DELETE \
        'http://localhost:50111/templeton/v1/ddl/database/default/table/test_table/
partition/country=%27algeria%27?user.name=ctdean'
```
# **JSON Output**

```
{
 "partition": "country='algeria'",
 "table": "test_table",
 "database": "default"
}
```
# <span id="page-36-0"></span>**1.4.5.17 GET ddl/database/:db/table/:table/column**

#### **Description**

List the columns in an HCatalog table.

# **URL**

http://www.myserver.com/templeton/v1/ddl/database/:db/table/:table/ column

#### **Parameters**

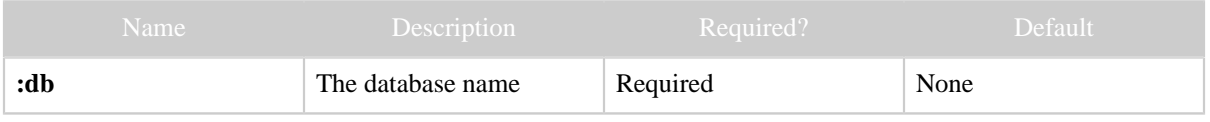

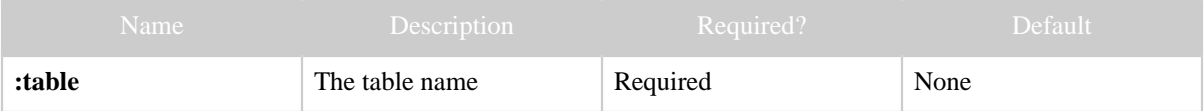

**Results**

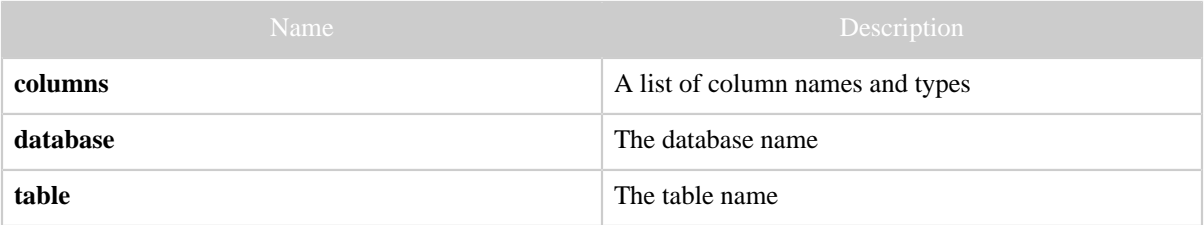

**Example**

# **Curl Command**

% curl -s 'http://localhost:50111/templeton/v1/ddl/database/default/table/my\_table/column? user.name=ctdean'

# **JSON Output**

```
{
  "columns": [
  \{ "name": "id",
      "type": "bigint"
    },
    {
     "name": "user",
      "comment":"The user name",
      "type": "string"
    },
   {
     "name": "my_p",
     "type": "string"
    },
   {
     "name": "my_q",
     "type": "string"
   }
 ],
  "database": "default",
  "table": "my_table"
}
```
# <span id="page-37-0"></span>**1.4.5.18 GET ddl/database/:db/table/:table/column/:column**

#### **Description**

Describe a single column in an HCatalog table.

### **URL**

http://www.myserver.com/templeton/v1/ddl/database/:db/table/:table/ column/:column

### **Parameters**

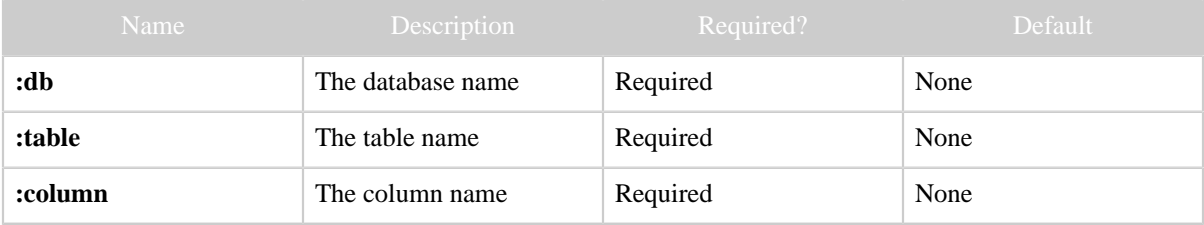

#### **Results**

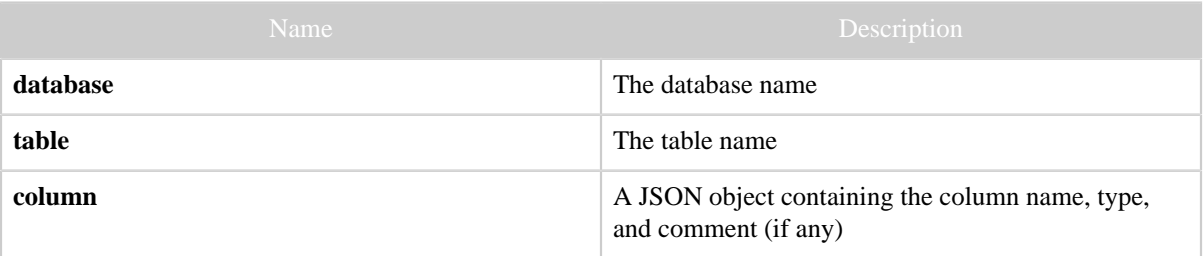

**Example**

# **Curl Command**

```
% curl -s 'http://localhost:50111/templeton/v1/ddl/database/default/table/test_table/
column/price?user.name=ctdean'
```
# **JSON Output**

```
{
 "database": "default",
 "table": "test_table",
 "column": {
   "name": "price",
    "comment": "The unit price",
    "type": "float"
 }
}
```
#### <span id="page-38-0"></span>**1.4.5.19 PUT ddl/database/:db/table/:table/column/:column**

#### **Description**

Create a column in an HCatalog table.

#### **URL**

http://www.myserver.com/templeton/v1/ddl/database/:db/table/:table/ column/:column

# **Parameters**

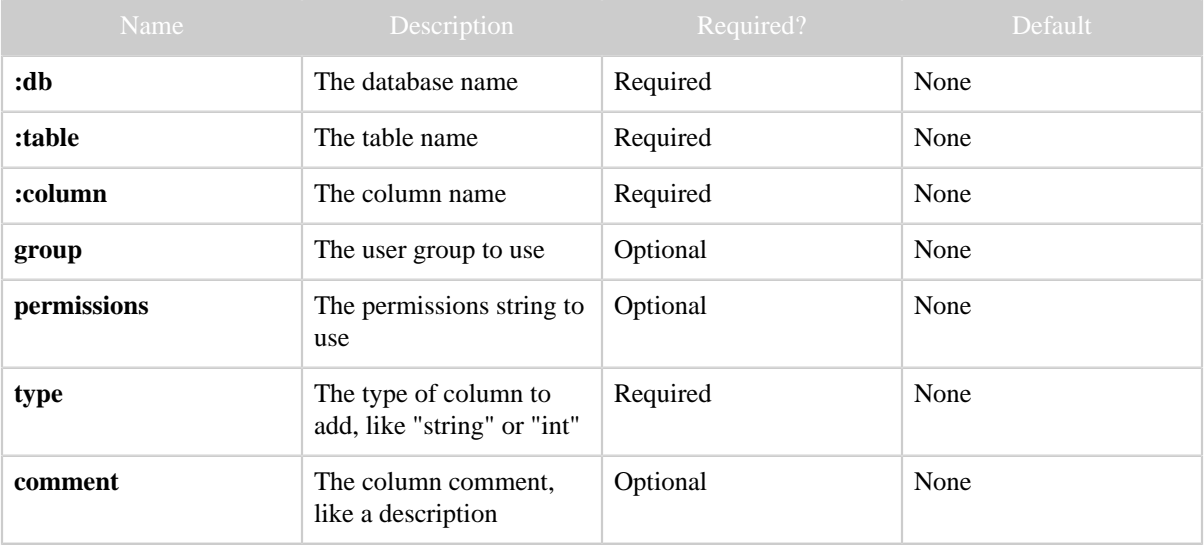

#### **Results**

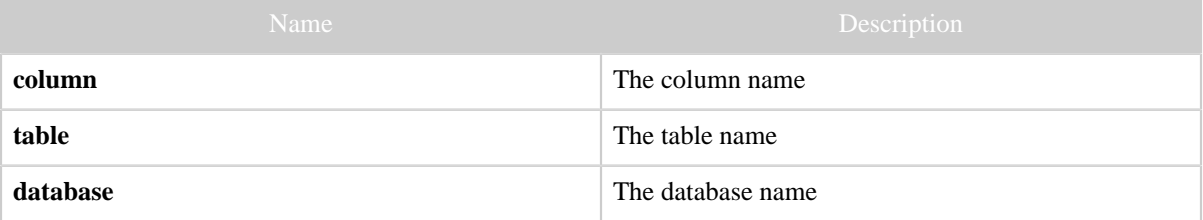

#### **Example**

# **Curl Command**

```
% curl -s -X PUT -HContent-type:application/json \
       -d '{"type": "string", "comment": "The brand name"}' \
        'http://localhost:50111/templeton/v1/ddl/database/default/table/test_table/column/
brand?user.name=ctdean'
```
# **JSON Output**

```
{
  "column": "brand",
  "table": "test_table",
```
 "database": "default" }

#### <span id="page-40-0"></span>**1.4.5.20 GET ddl/database/:db/table/:table/property**

#### **Description**

List all the properties of an HCatalog table.

#### **URL**

http://www.myserver.com/templeton/v1/ddl/database/:db/table/:table/ property

#### **Parameters**

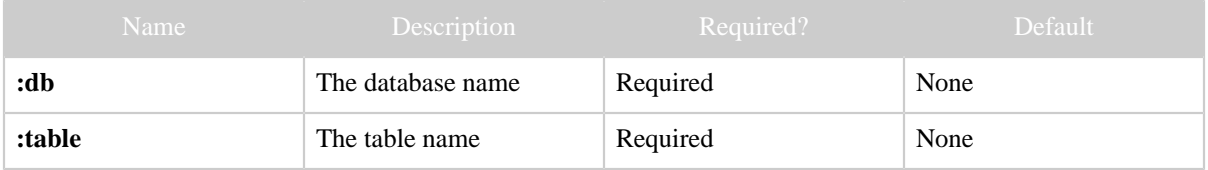

#### **Results**

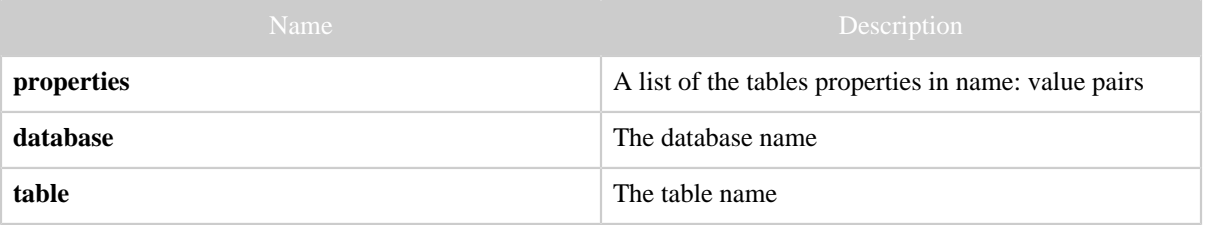

#### **Example**

### **Curl Command**

```
% curl -s 'http://localhost:50111/templeton/v1/ddl/database/default/table/test_table/
property?user.name=ctdean'
```
### **JSON Output**

```
{
 "properties": {
   "fruit": "apple",
   "last_modified_by": "ctdean",
   "hcat.osd": "org.apache.hcatalog.rcfile.RCFileOutputDriver",
   "color": "blue",
   "last_modified_time": "1331620706",
   "hcat.isd": "org.apache.hcatalog.rcfile.RCFileInputDriver",
   "transient_lastDdlTime": "1331620706",
```

```
 "comment": "Best table made today",
    "country": "Albania"
 },
 "table": "test_table",
 "database": "default"
}
```
### <span id="page-41-0"></span>**1.4.5.21 GET ddl/database/:db/table/:table/property/:property**

# **Description**

Return the value of a single table property.

### **URL**

http://www.myserver.com/templeton/v1/ddl/database/:db/table/:table/ property/:property

#### **Parameters**

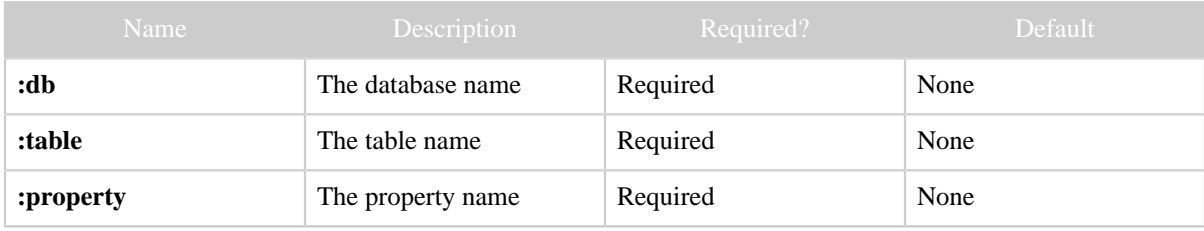

### **Results**

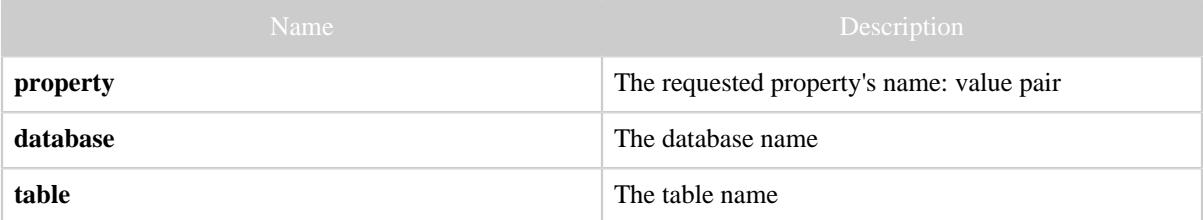

**Example**

# **Curl Command**

% curl -s 'http://localhost:50111/templeton/v1/ddl/database/default/table/test\_table/ property/fruit?user.name=ctdean'

# **JSON Output**

{ "property": { "fruit": "apple"

```
 },
  "table": "test_table",
  "database": "default"
}
```
# **JSON Output (error)**

```
{
   "error": "Table test_table does not exist",
   "errorCode": 404,
  "database": "default",
   "table": "test_table"
}
```
# <span id="page-42-0"></span>**1.4.5.22 PUT ddl/database/:db/table/:table/property/:property**

### **Description**

Add a single property on an HCatalog table. This will also reset an existing property.

# **URL**

```
http://www.myserver.com/templeton/v1/ddl/database/:db/table/:table/
property/:property
```
#### **Parameters**

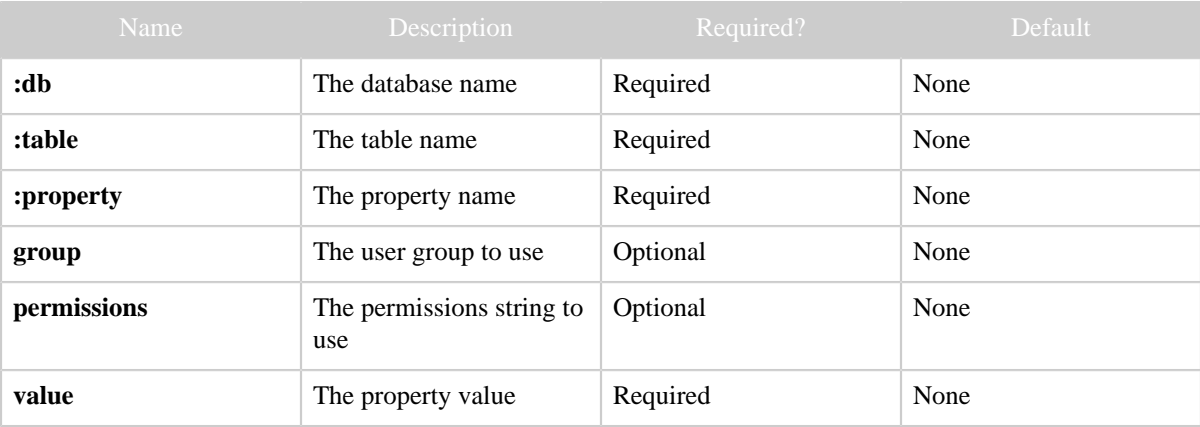

#### **Results**

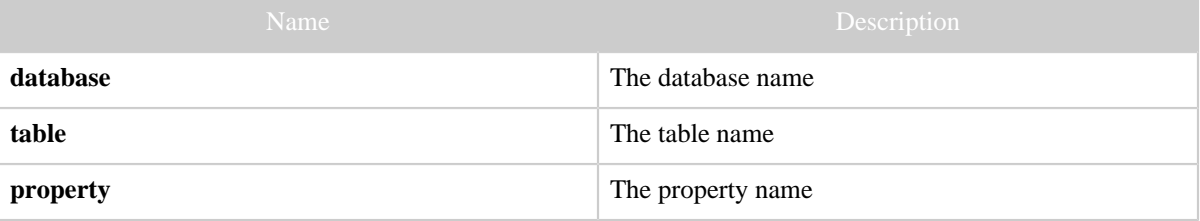

#### **Example**

# **Curl Command**

```
% curl -s -X PUT -HContent-type:application/json -d '{ "value": "apples" }' \setminus 'http://localhost:50111/templeton/v1/ddl/database/default/table/test_table/property/
fruit?user.name=ctdean'
```
### **JSON Output**

```
{
 "property": "fruit",
 "table": "test_table",
 "database": "default"
}
```
# <span id="page-43-0"></span>**1.4.6 POST mapreduce/streaming**

# **1.4.6.1 Description**

Create and queue an [Hadoop streaming MapReduce](http://hadoop.apache.org/common/docs/current/streaming.html) job.

### **1.4.6.2 URL**

http://www.myserver.com/templeton/v1/mapreduce/streaming

#### **1.4.6.3 Parameters**

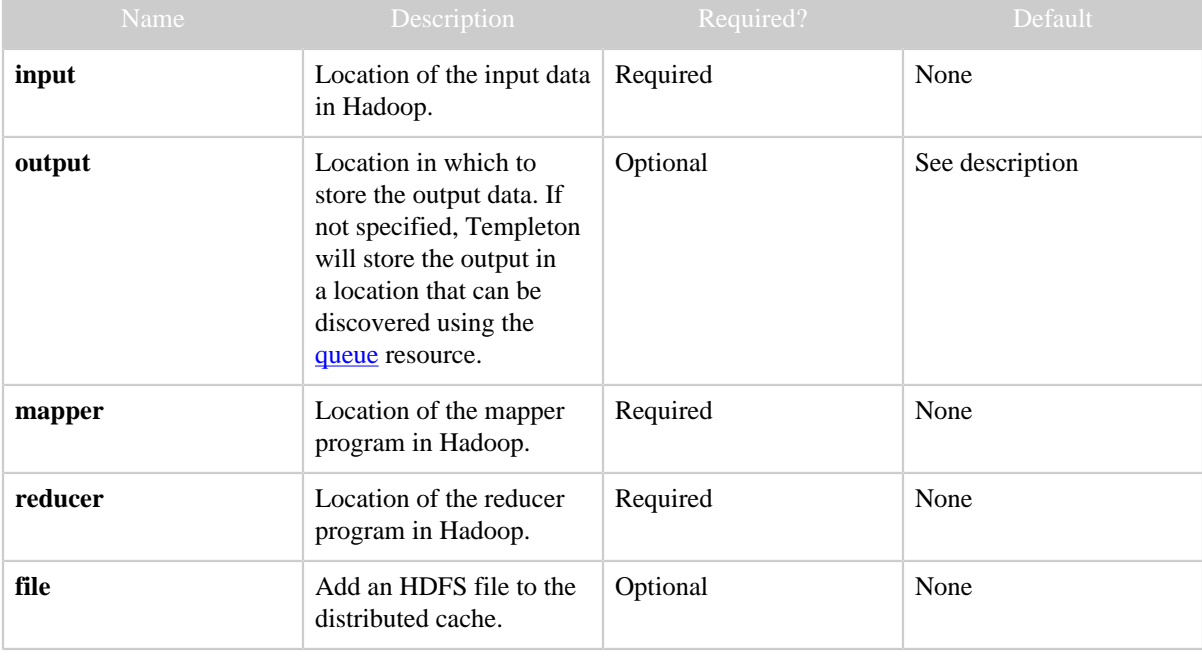

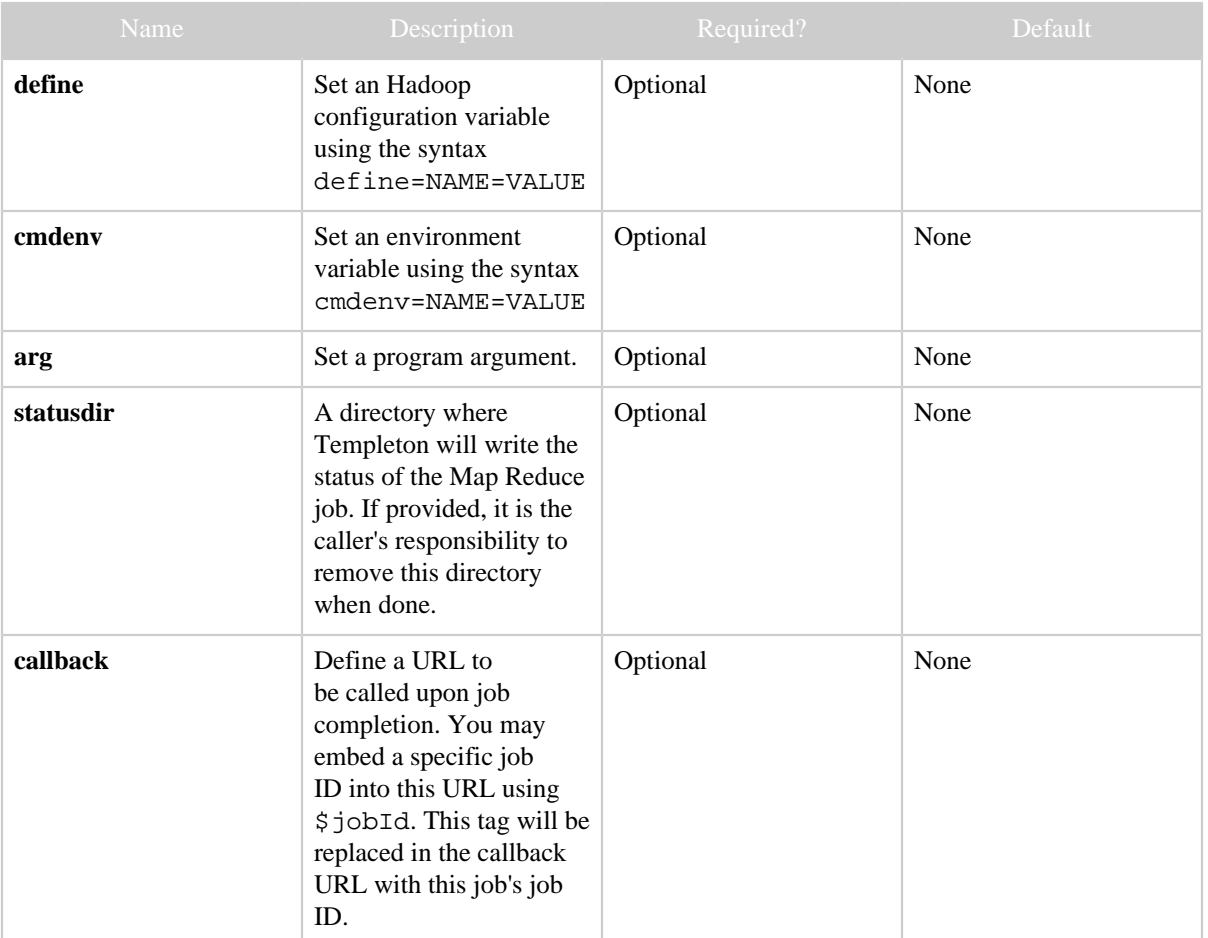

#### **1.4.6.4 Results**

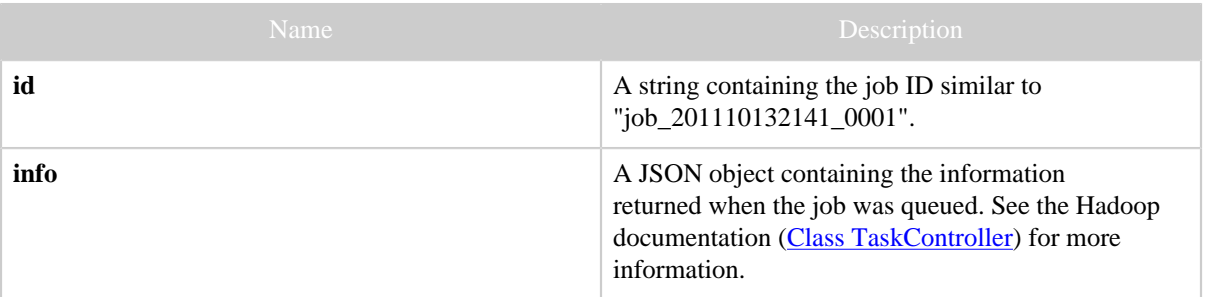

# **1.4.6.5 Example**

# **Code and Data Setup**

% cat mydata/file01 mydata/file02

```
Hello World Bye World
Hello Hadoop Goodbye Hadoop
% hadoop fs -put mydata/ .
% hadoop fs -ls mydata
Found 2 items<br>-rw-r--r-- 1 ctdean supergroup<br>-rw-r--r-- 1 ctdean supergroup
                                                  23 2011-11-11 13:29 /user/ctdean/mydata/file01
                                                  28 2011-11-11 13:29 /user/ctdean/mydata/file02
```
### **Curl Command**

```
% curl -s -d user.name=ctdean \
        -d input=mydata \
        -d output=mycounts \
        -d mapper=/bin/cat \
       -d reducer="/usr/bin/wc -w" \
        'http://localhost:50111/templeton/v1/mapreduce/streaming'
```
# **JSON Output**

```
{
  "id": "job_201111111311_0008",
  "info": {
           "stdout": "packageJobJar: [] [/Users/ctdean/var/hadoop/hadoop-0.20.205.0/share/
hadoop/contrib/streaming/hadoop-streaming-0.20.205.0.jar...
                    templeton-job-id:job_201111111311_0008
 ",
           "stderr": "11/11/11 13:26:43 WARN mapred.JobClient: Use GenericOptionsParser for
 parsing the arguments
                    11/11/11 13:26:43 INFO mapred.FileInputFormat: Total input paths to
 process : 2
                    ",
          "exitcode": 0
          }
}
```
# **Results**

```
% hadoop fs -ls mycounts
Found 3 items
-rw-r--r-- 1 ctdean supergroup 0 2011-11-11 13:27 /user/ctdean/mycounts/_SUCCESS
drwxr-xr-x - ctdean supergroup 0 2011-11-11 13:26 /user/ctdean/mycounts/_logs
-rw-r--r-- 1 ctdean supergroup 10 2011-11-11 13:27 /user/ctdean/mycounts/
part-00000
% hadoop fs -cat mycounts/part-00000
      8
```
# <span id="page-46-0"></span>**1.4.7 POST mapreduce/jar**

# **1.4.7.1 Description**

Creates and queues a standard [Hadoop MapReduce](http://hadoop.apache.org/common/docs/current/commands_manual.html) job.

# **1.4.7.2 URL**

http://www.myserver.com/templeton/v1/mapreduce/jar

### **1.4.7.3 Parameters**

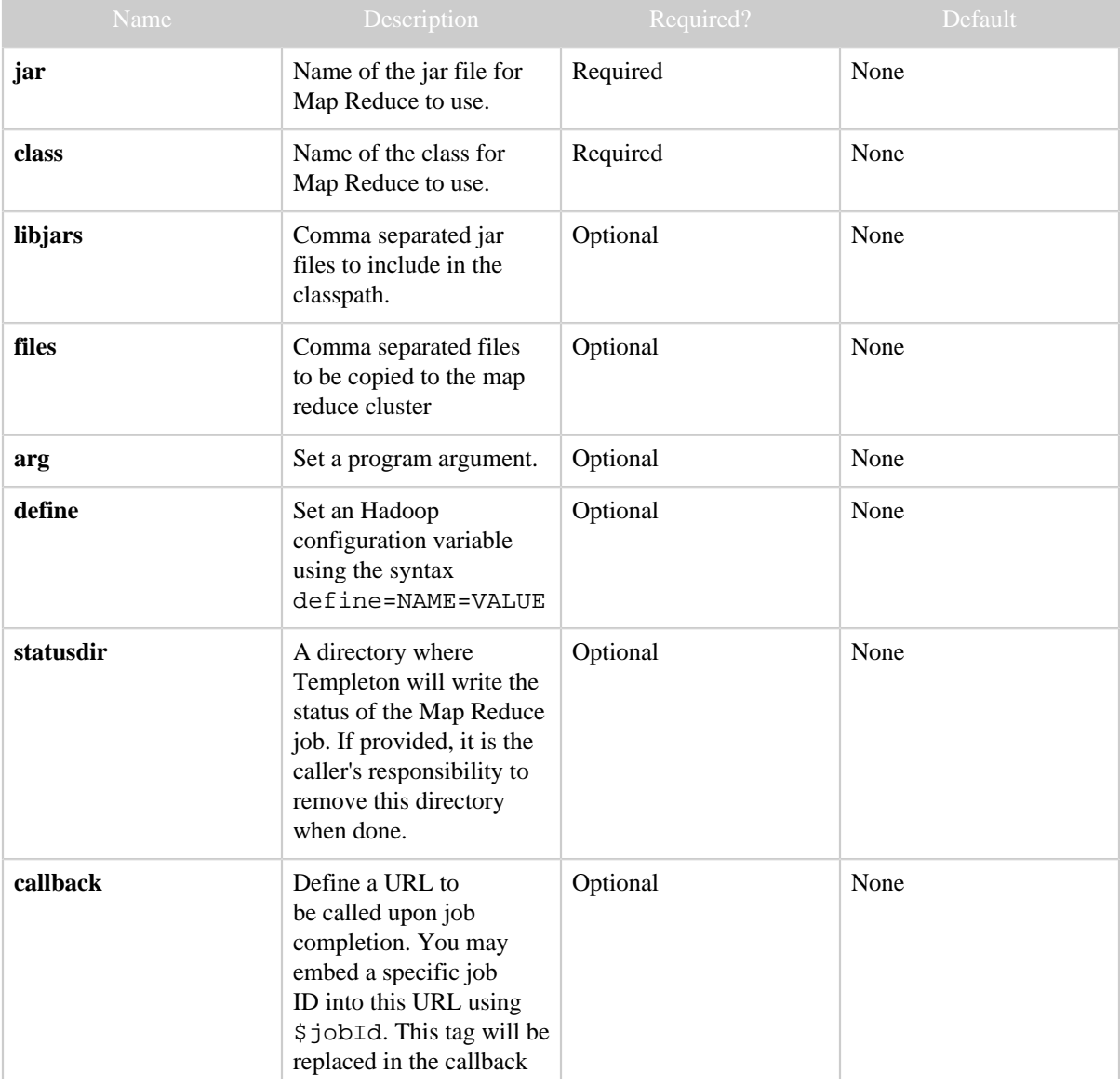

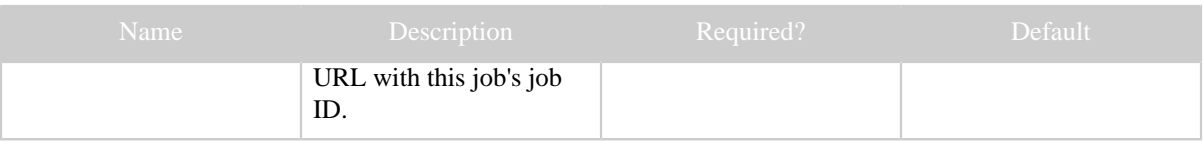

#### **1.4.7.4 Results**

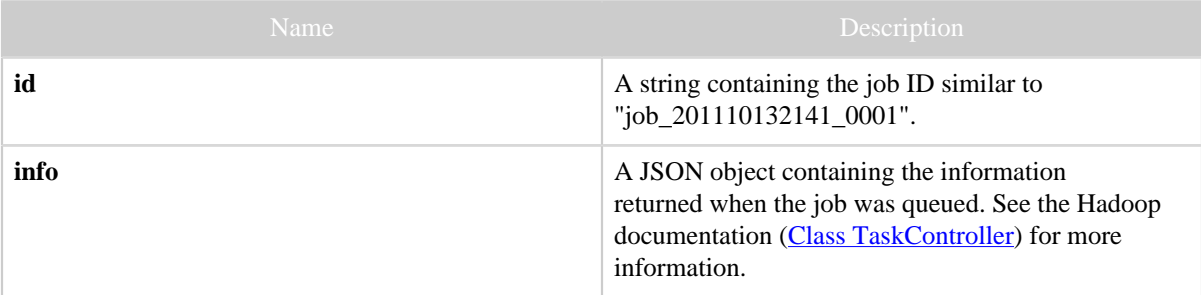

#### **1.4.7.5 Example**

# **Code and Data Setup**

% hadoop fs -put wordcount.jar . % hadoop fs -put transform.jar . % hadoop fs -ls . Found 2 items<br> $-rw-r--r--1$  ctdean supergroup<br> $-rw-r--r--1$  ctdean supergroup -rw-r--r-- 1 ctdean supergroup 23 2011-11-11 13:29 /user/ctdean/wordcount.jar -rw-r--r-- 1 ctdean supergroup 28 2011-11-11 13:29 /user/ctdean/transform.jar

# **Curl Command**

```
% curl -s -d user.name=ctdean \
       -d jar=wordcount.jar \
        -d class=org.myorg.WordCount \
        -d libjars=transform.jar \
        -d arg=wordcount/input \
        -d arg=wordcount/output \
        'http://localhost:50111/templeton/v1/mapreduce/jar'
```
# **JSON Output**

```
{
 "id": "job_201111121211_0001",
  "info": {
            "stdout": "templeton-job-id:job_201111121211_0001
                      ^{\circ} ,
            "stderr": "",
            "exitcode": 0
           }
}
```
# <span id="page-48-0"></span>**1.4.8 POST pig**

# **1.4.8.1 Description**

Create and queue a **Pig** job.

# **1.4.8.2 URL**

# http://www.myserver.com/templeton/v1/pig

### **1.4.8.3 Parameters**

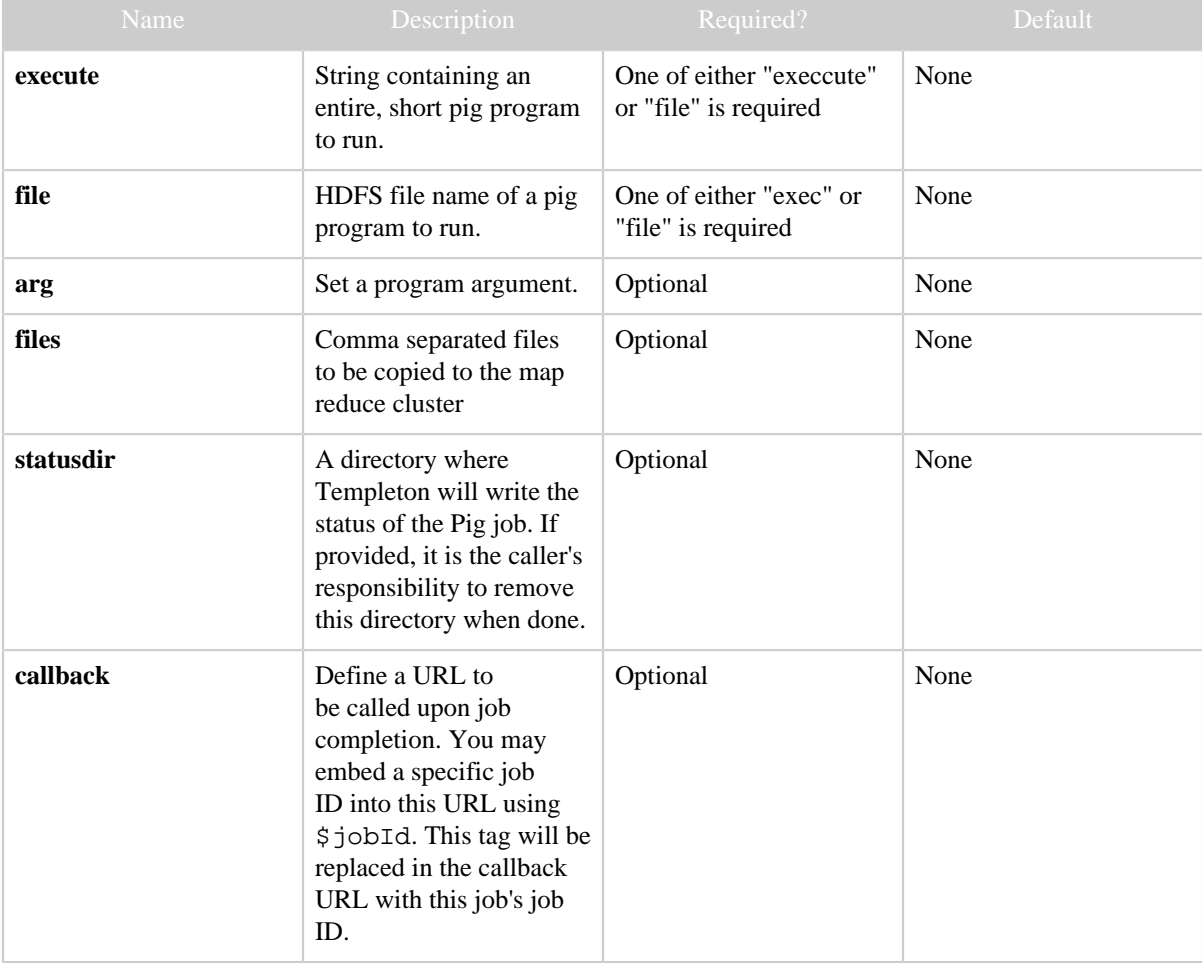

### **1.4.8.4 Results**

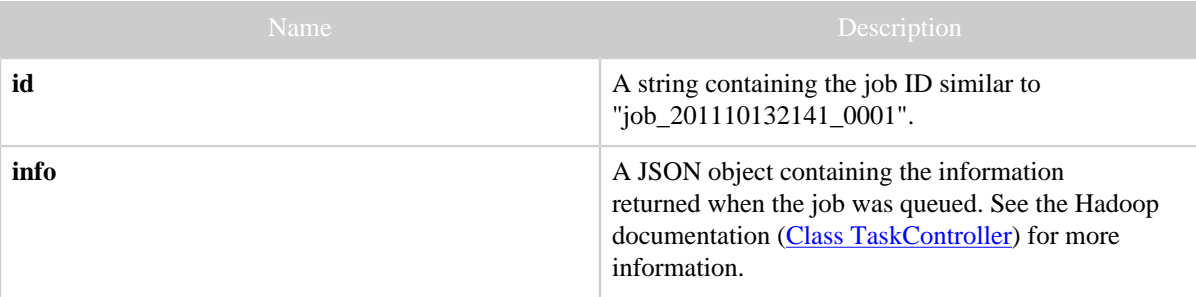

### **1.4.8.5 Example**

# **Code and Data Setup**

```
% cat id.pig
A = load 'passwd' using PigStorage(':');
B = foreach A generate $0 as id;
dump B;
% cat fake-passwd
ctdean:Chris Dean:secret
pauls:Paul Stolorz:good
carmas:Carlos Armas:evil
dra:Deirdre McClure:marvelous
% hadoop fs -put id.pig .
% hadoop fs -put fake-passwd passwd
```
# **Curl Command**

```
% curl -s -d user.name=ctdean \
       -d file=id.pig \setminus-d arg=-v \setminus 'http://localhost:50111/templeton/v1/pig'
```
# **JSON Output**

```
{
 "id": "job_201111101627_0018",
 "info": {
         "stdout": "templeton-job-id:job_201111101627_0018
 ",
 "stderr": "",
         "exitcode": 0
        }
}
```
# <span id="page-50-0"></span>**1.4.9 POST hive**

# **1.4.9.1 Description**

Runs a [Hive](http://hive.apache.org/) query or set of commands.

# **1.4.9.2 URL**

# http://www.myserver.com/templeton/v1/hive

#### **1.4.9.3 Parameters**

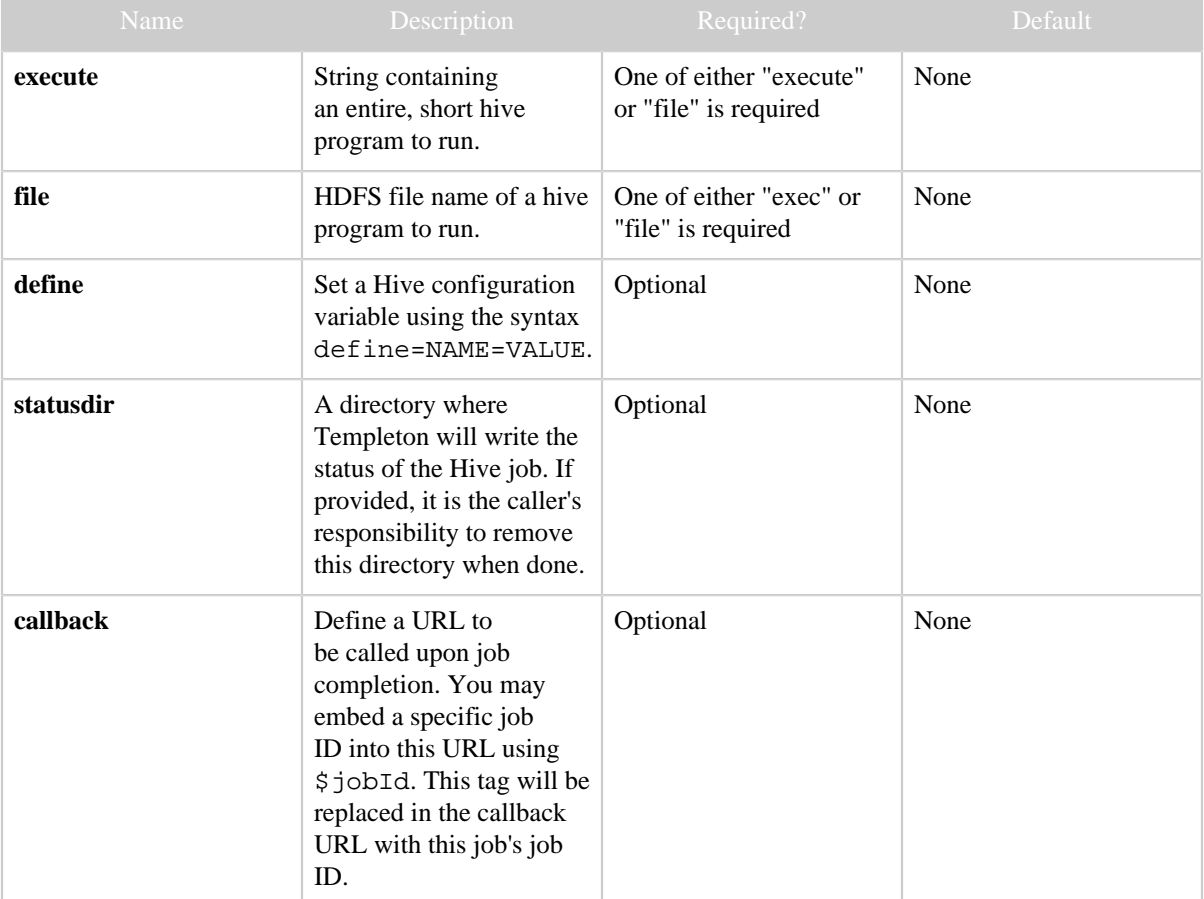

# **1.4.9.4 Results**

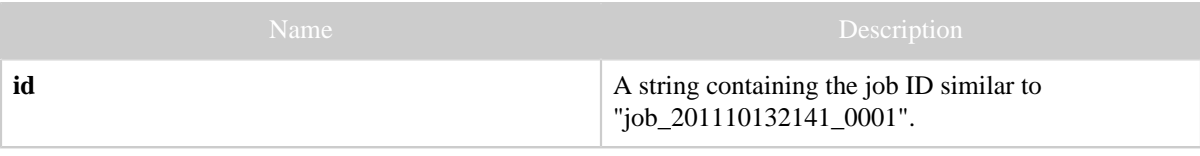

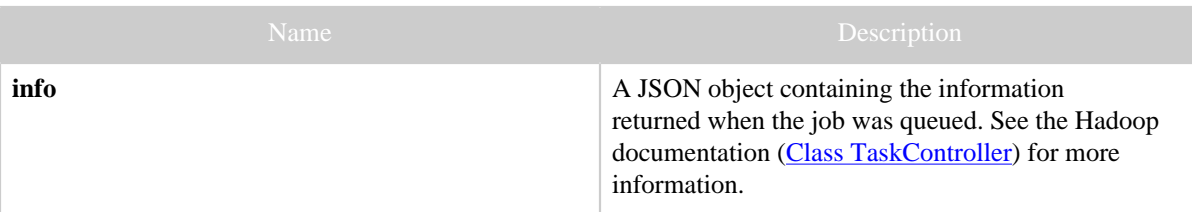

### **1.4.9.5 Example**

# **Curl Command**

```
% curl -s -d user.name=ctdean \
       -d execute="select+*+from+pokes;" \
        -d statusdir="pokes.output" \
        'http://localhost:50111/templeton/v1/hive'
```
# **JSON Output**

```
{
  "id": "job_201111111311_0005",
 "info": {
           "stdout": "templeton-job-id:job_201111111311_0005
                      ",
           "stderr": "",
           "exitcode": 0
          }
}
```
**Results**

```
% hadoop fs -ls pokes.output
Found 2 items
-rw-r--r-- 1 ctdean supergroup 610 2011-11-11 13:22 /user/ctdean/pokes.output/
stderr<br>-rw-r--r-- 1 ctdean supergroup
                              15 2011-11-11 13:22 /user/ctdean/pokes.output/
stdout
% hadoop fs -cat pokes.output/stdout
1 a
2 bb
3 ccc
```
# <span id="page-51-0"></span>**1.4.10 GET queue**

### **1.4.10.1 Description**

Return a list of all job IDs registered to the user.

# **1.4.10.2 URL**

http://www.myserver.com/templeton/v1/queue

# **1.4.10.3 Parameters**

Only the **standard parameters** are accepted.

### **1.4.10.4 Results**

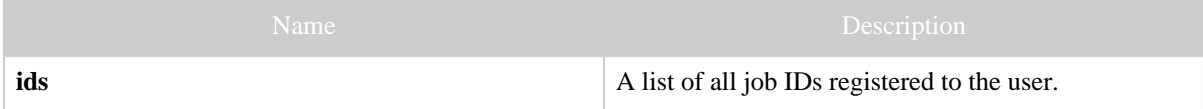

# **1.4.10.5 Example**

# **Curl Command**

% curl -s 'http://localhost:50111/templeton/v1/queue?user.name=ctdean'

# **JSON Output**

```
{
 "job_201111111311_0008",
 "job_201111111311_0012"
}
```
# <span id="page-52-0"></span>**1.4.11 GET queue/:jobid**

# **1.4.11.1 Description**

Check the status of a job and get related job information given its job ID. Substitute ":jobid" with the job ID received when the job was created.

# **1.4.11.2 URL**

http://www.myserver.com/templeton/v1/queue/:jobid

### **1.4.11.3 Parameters**

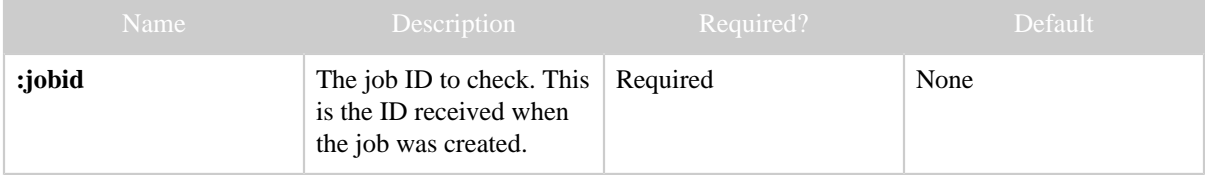

### **1.4.11.4 Results**

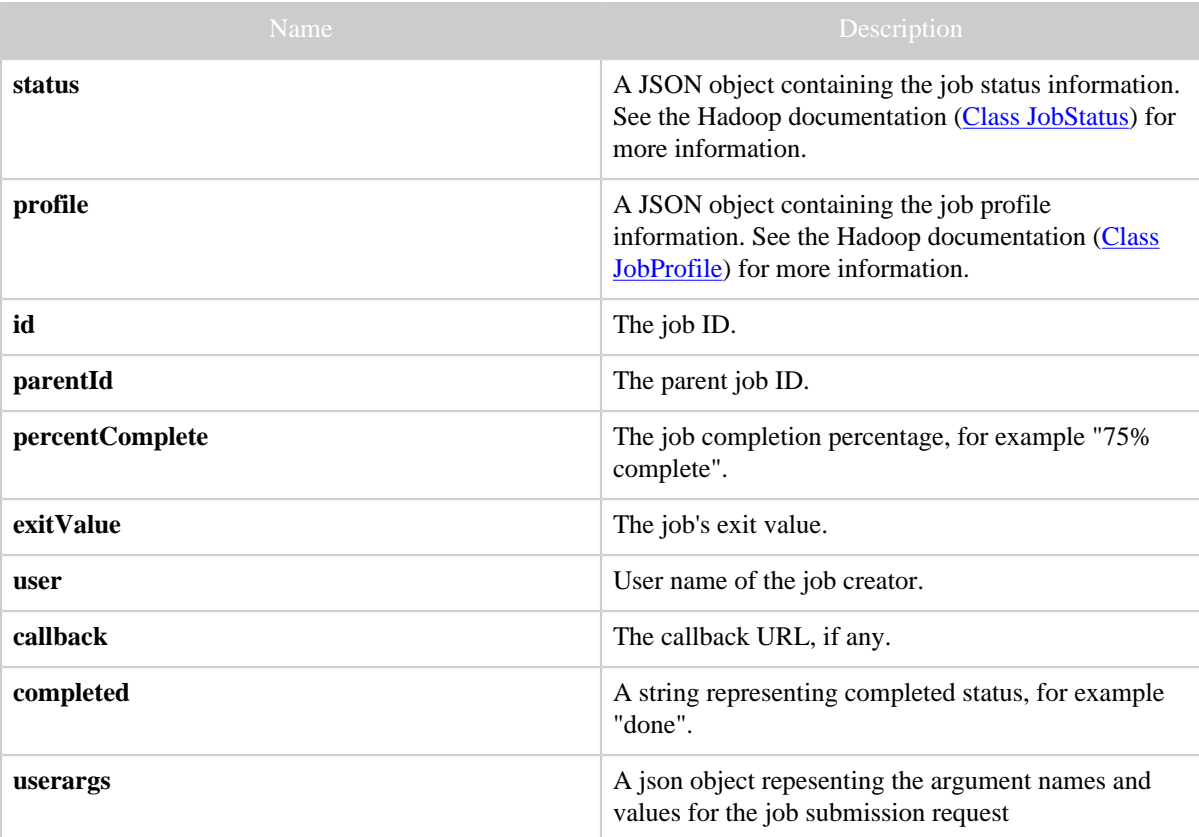

# **1.4.11.5 Example**

# **Curl Command**

```
% curl -s 'http://localhost:50111/templeton/v1/queue/job_201112212038_0003?
user.name=ctdean'
```
# **JSON Output**

```
{
 "status": {
             "startTime": 1324529476131,
             "username": "ctdean",
             "jobID": {
                        "jtIdentifier": "201112212038",
                        "id": 4
                       },
             "jobACLs": {
                         },
             "schedulingInfo": "NA",
```

```
 "failureInfo": "NA",
             "jobId": "job_201112212038_0004",
              "jobPriority": "NORMAL",
             "runState": 2,
             "jobComplete": true
            },
  "profile": {
               "url": "http://localhost:50030/jobdetails.jsp?jobid=job_201112212038_0004",
               "jobID": {
                         "jtIdentifier": "201112212038",
                          "id": 4
                        },
               "user": "ctdean",
               "queueName": "default",
               "jobFile": "hdfs://localhost:9000/tmp/hadoop-ctdean/mapred/staging/
ctdean/.staging/job_201112212038_0004/job.xml",
              "jobName": "PigLatin:DefaultJobName",
              "jobId": "job_201112212038_0004"
, where \{ \} , \{ \} , \{ \} , \{ \} "id": "job_201112212038_0004",
  "parentId": "job_201112212038_0003",
  "percentComplete": "100% complete",
  "exitValue": 0,
  "user": "ctdean",
  "callback": null,
  "completed": "done",
  "userargs" => {
    "callback" => null,
 "define" => [],
 "execute" => "select a,rand(b) from mynums",
 "file" => null,
     "statusdir" => null,
     "user.name" => "hadoopqa",
   },
}
```
# <span id="page-54-0"></span>**1.4.12 DELETE queue/:jobid**

# **1.4.12.1 Description**

Kill a job given its job ID. Substitute ":jobid" with the job ID received when the job was created.

# **1.4.12.2 URL**

http://www.myserver.com/templeton/v1/queue/:jobid

# **1.4.12.3 Parameters**

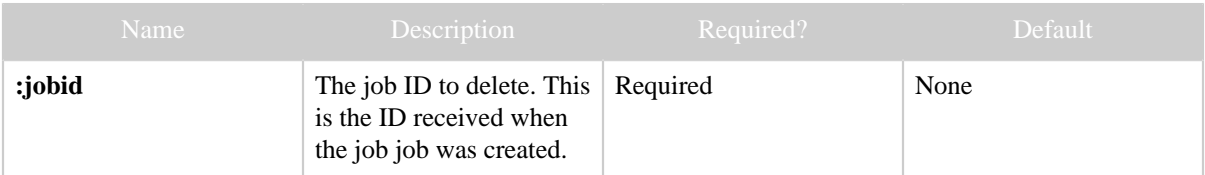

# **1.4.12.4 Results**

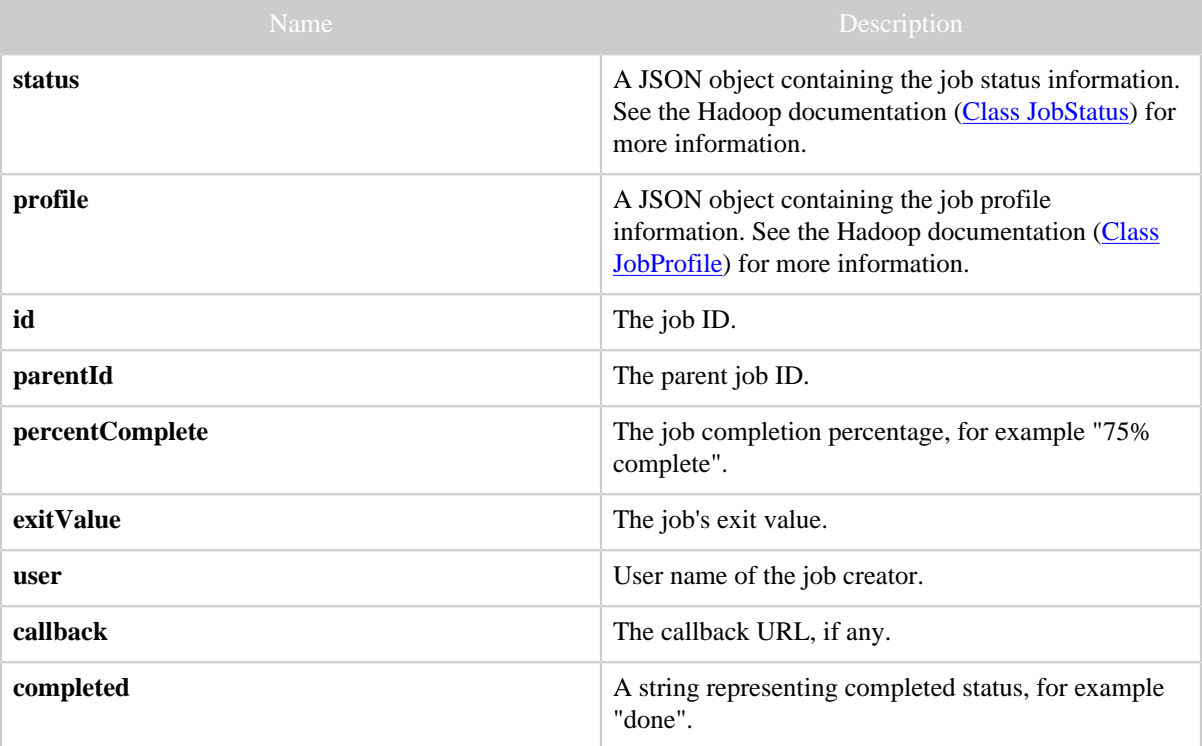

# **1.4.12.5 Example**

# **Curl Command**

% curl -s -X DELETE 'http://localhost:50111/templeton/v1/queue/job\_201111111311\_0009? user.name=ctdean'

# **JSON Output**

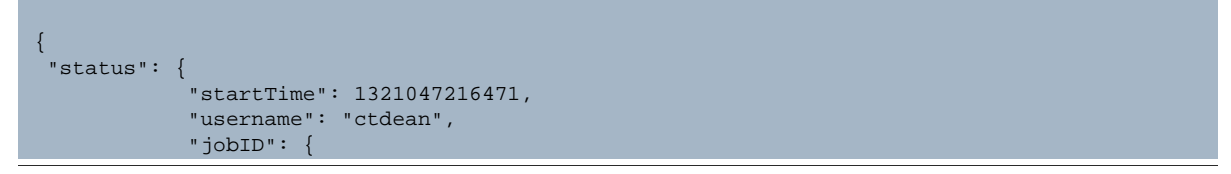

```
 "jtIdentifier": "201111111311",
                           "id": 9
, where \{x_i\}_{i=1}^N , we have the contribution of \{x_i\}_{i=1}^N "jobACLs": {
, where \{x_i\}_{i=1}^N , we have the contract of \{x_i\}_{i=1}^N "schedulingInfo": "NA",
               "failureInfo": "NA",
               "jobId": "job_201111111311_0009",
               "jobPriority": "NORMAL",
               "runState": 1,
               "jobComplete": false
, and the set of \} ,
 "profile": {
                "url": "http://localhost:50030/jobdetails.jsp?jobid=job_201111111311_0009",
                "user": "ctdean",
                "jobID": {
                            "jtIdentifier": "201111111311",
                          "id": 9<br>},
, where \{x_i\}_{i=1}^N and \{x_i\}_{i=1}^N and \{x_i\}_{i=1}^N "queueName": "default",
                "jobFile": "hdfs://localhost:9000/tmp/hadoop-ctdean/mapred/staging/
ctdean/.staging/job_201111111311_0009/job.xml",
                "jobName": "streamjob3322518350676530377.jar",
                "jobId": "job_201111111311_0009"
 }
  "id": "job_201111111311_0009",
  "parentId": "job_201111111311_0008",
  "percentComplete": "10% complete",
  "exitValue": 0,
  "user": "ctdean",
  "callback": null,
  "completed": "false"
}
```
**Note:** The job is not immediately deleted, therefore the information returned may not reflect deletion, as in our example. Use  $GET$  queue/: jobid to monitor the job and confirm that it is eventually deleted.